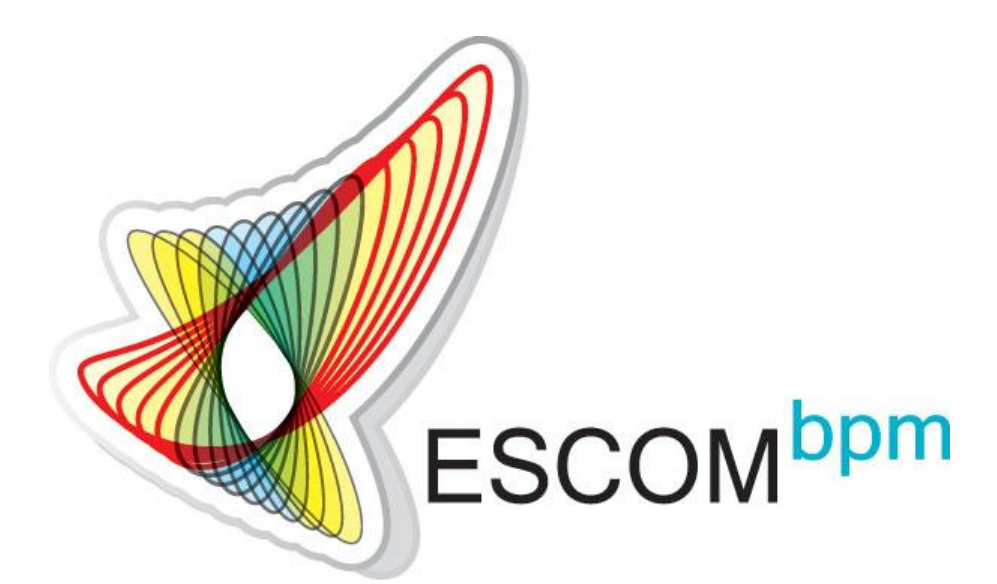

## Электронный документооборот и управление бизнес-процессами

Вводный курс по согласованию документов с клиентами

Документооборот

□ Это правила работы с различными видами документов в компании

□ А точнее, что именно и в какой последовательности нужно делать, чтобы согласовать и подписать тот или иной документ

□ По другому это можно назвать процессами движения документов

# **ESCOM**

# Система электронного документооборота группы компаний АДВ МС

#### План тренинга

#### □ О системе

- Основные элементы
- □ Согласование клиентского договора
- □ Отличия в согласовании других клиентских документов
- Поиск документов  $\Box$
- □ Настройка заместителя инициатора в документе
- **Tips & Tricks**  $\Box$
- **YaBo**

#### О системе

- □ В системе ESCOM прописаны правила движения наших документов
- □ Система выполняет роль арбитра: контролирует процесс согласования и не позволяет ему выйти за рамки правил
- □ Система ESCOM упрощает процессы согласования, минимизируя ошибки, связанные с человеческим фактором

#### Терминология

- <u> *Карточка документа*</u> уникальный набор полей-реквизитов документа, включающий: наименование компании, наименование контрагента, дату договора, номер договора
- <u>**Лроцесс движения документа</u> последовательность**</u> необходимых для согласования документа состояний с определенными ответственными лицами, а также переходов МЕЖДУ ЭТИМИ СОСТОЯНИЯМИ
- *□ Подпроцесс параллельного согласования* часть *процесса* движения документа, в него передается конкретный документ для внутреннего согласования
- <u> *∃адание на согласование* элемент подпроцесса</u> параллельного согласования, где количество заданий равно числу согласующих

#### Роли пользователей

#### D *<u>Opucm</u>*

- **П Инициатор**
- 
- □ Бухгалтер по закрытию проекта
- **П Финансист**
- **Expamop**

#### Вход в систему

b,

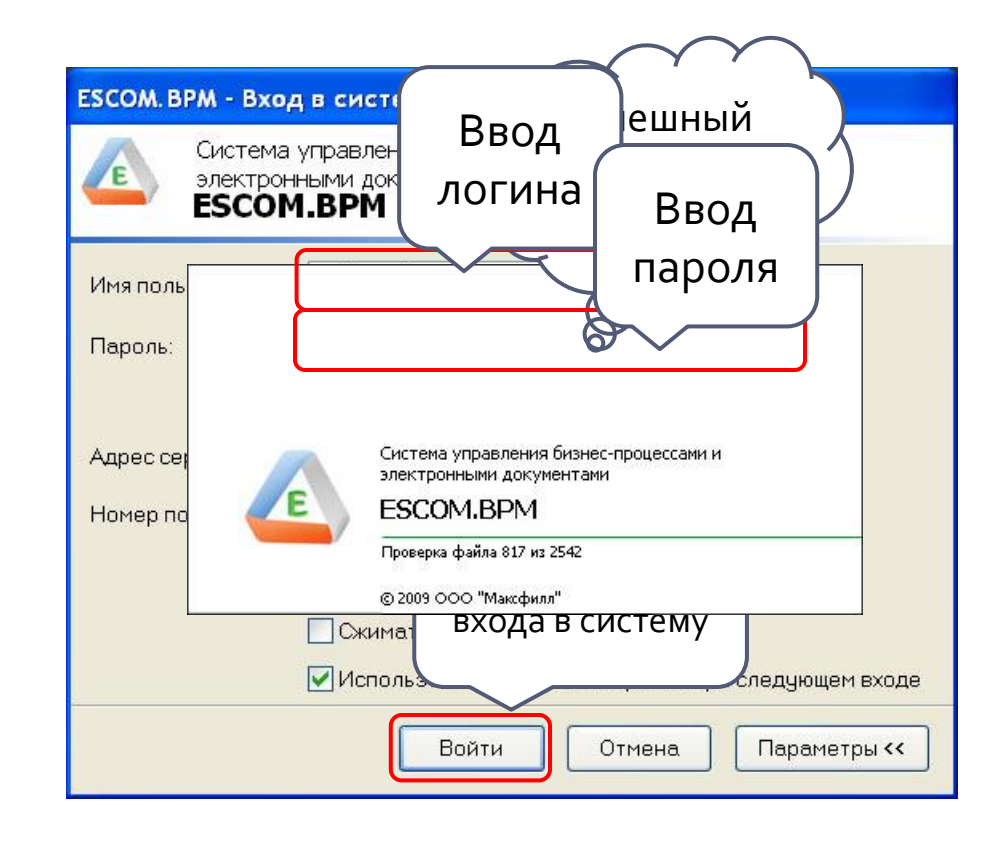

### Выбор процесса согласования Роль: Инициатор

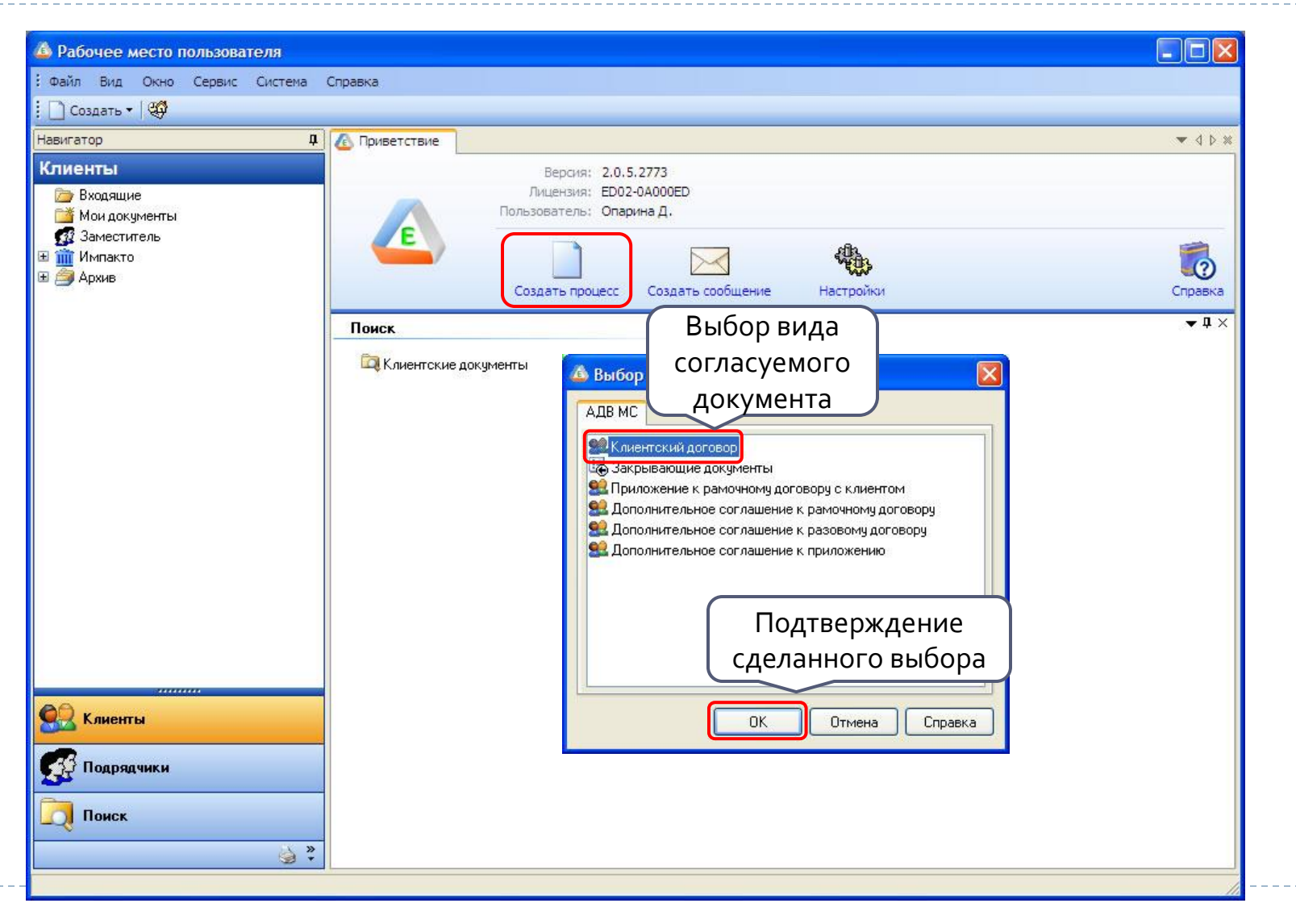

### Подготовка проекта документа Роль: Инициатор

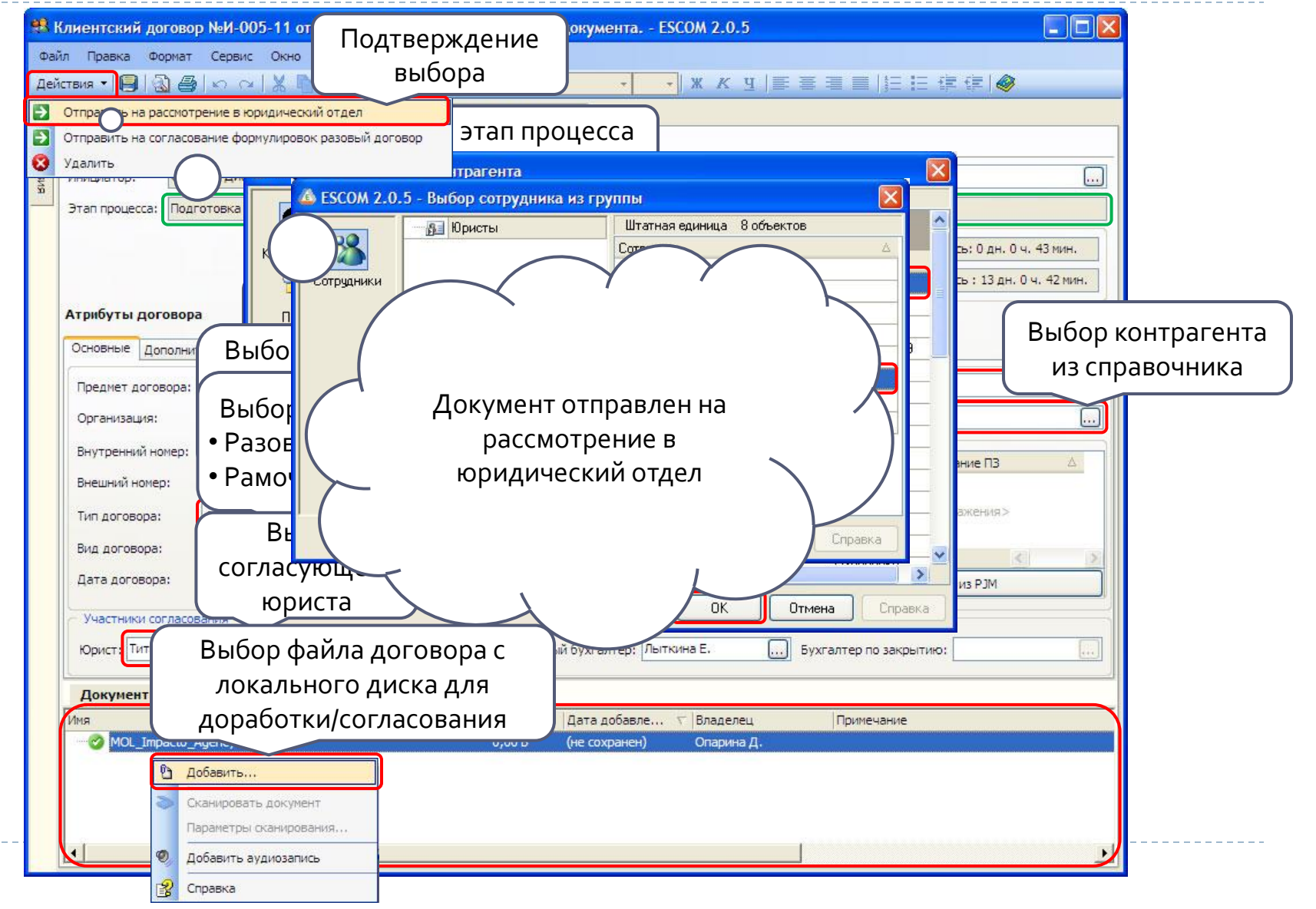

### Доработка документа Роль: Юрист

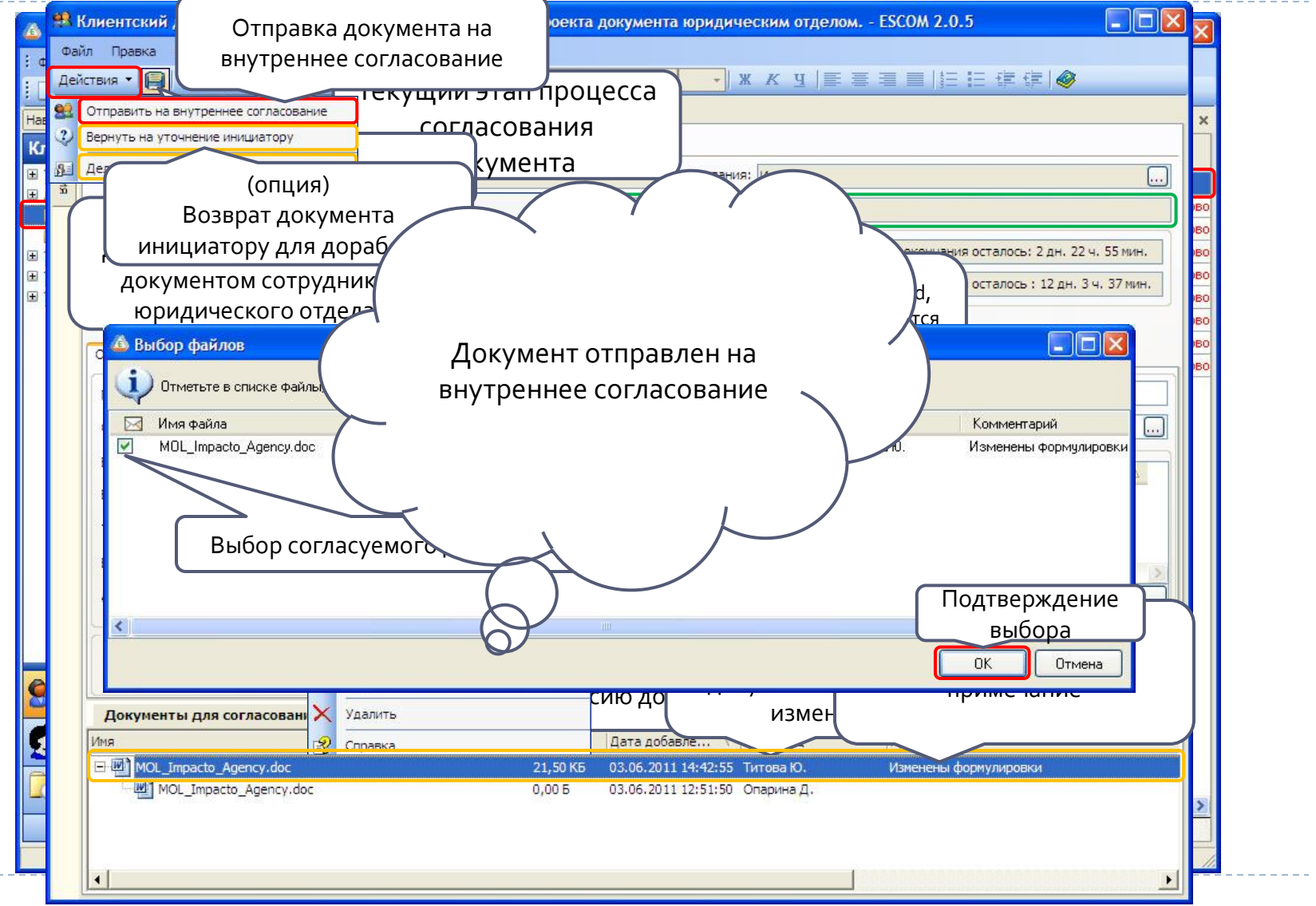

#### Внутреннее согласование 1

Роль: Согласующий (гл. бухгалтер, финансист, инициатор)

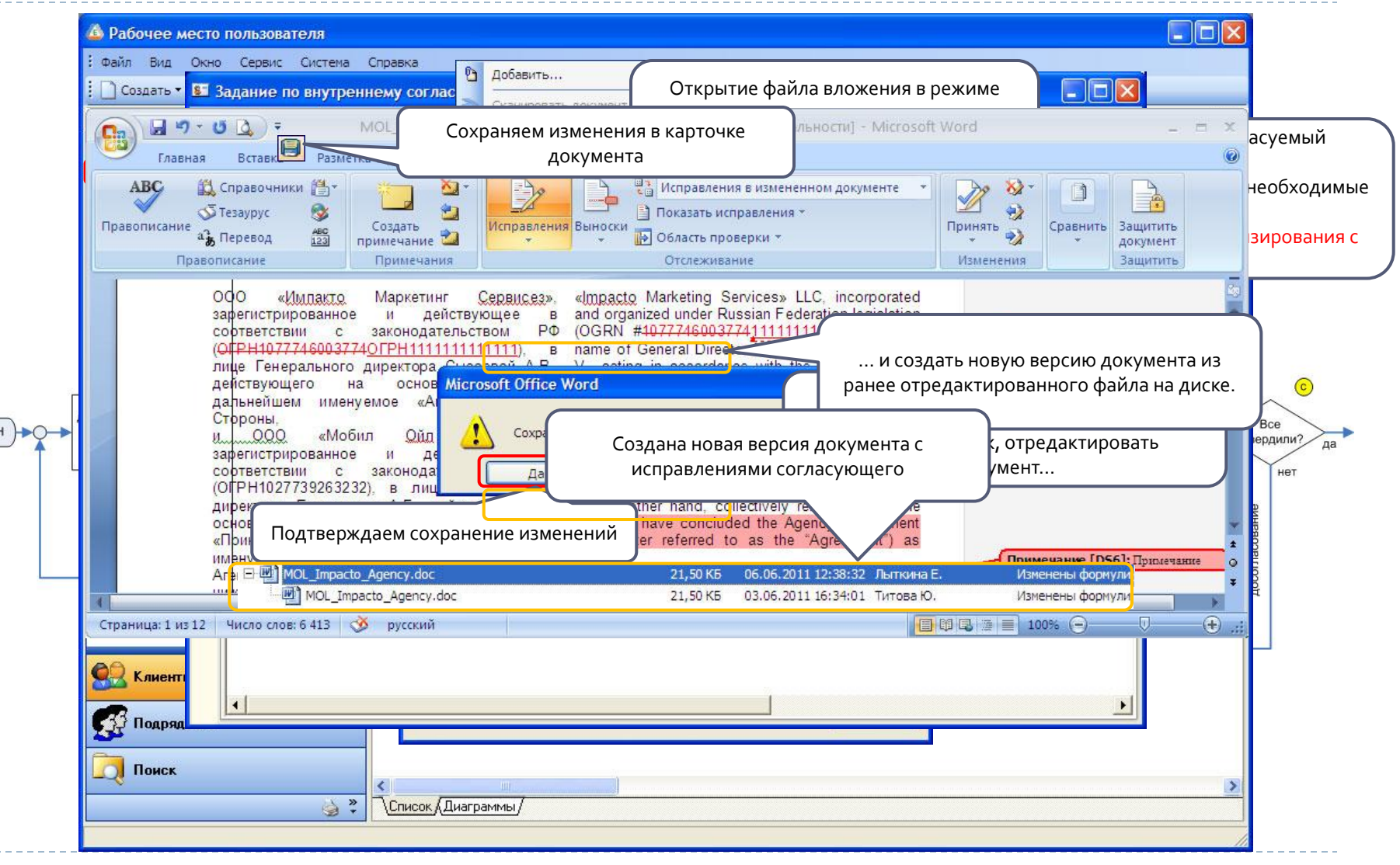

#### Внутреннее согласование 2 Роль: Согласующий (гл. бухгалтер, финансист, инициатор)

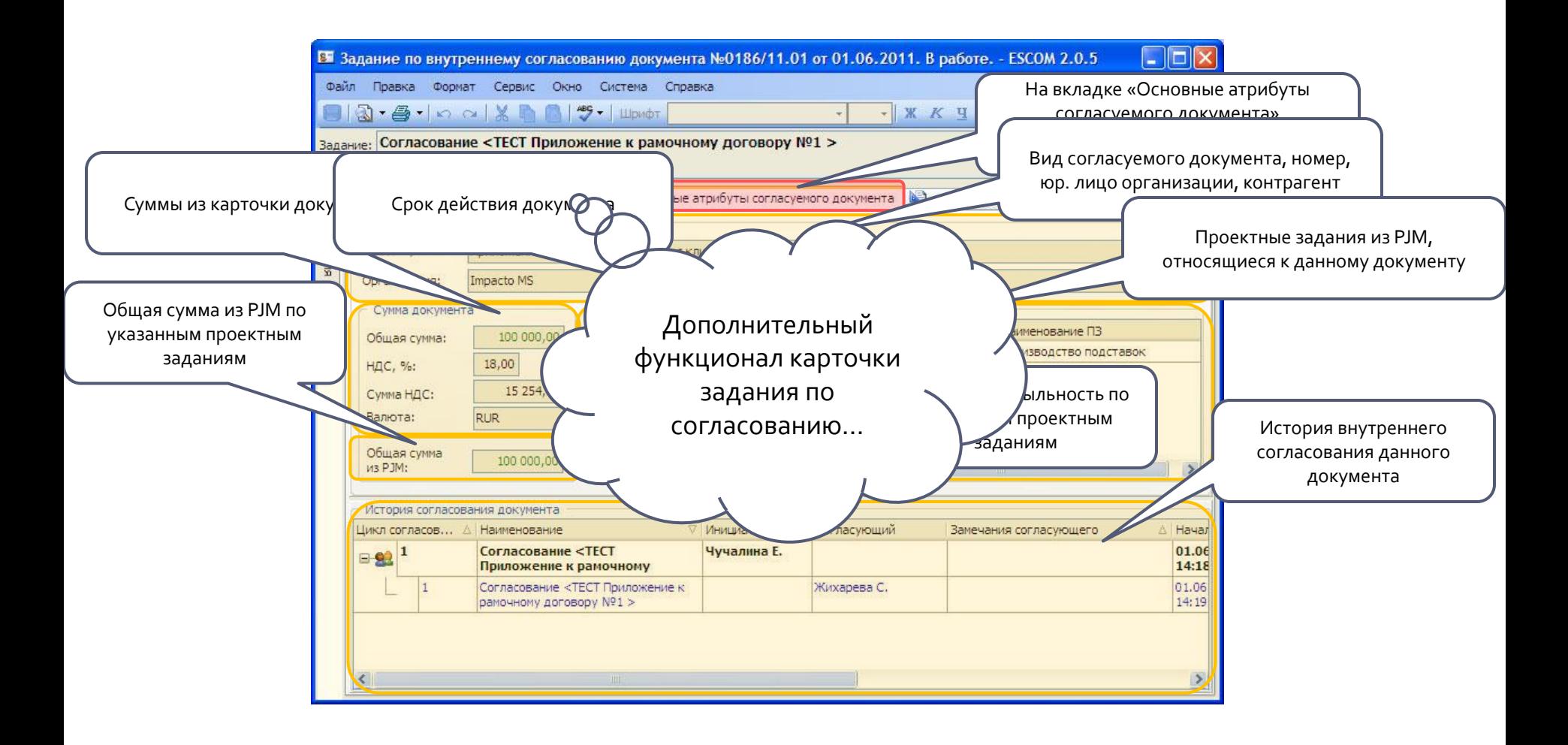

#### Внутреннее согласование 3 Роль: Согласующий (гл. бухгалтер, финансист, инициатор)

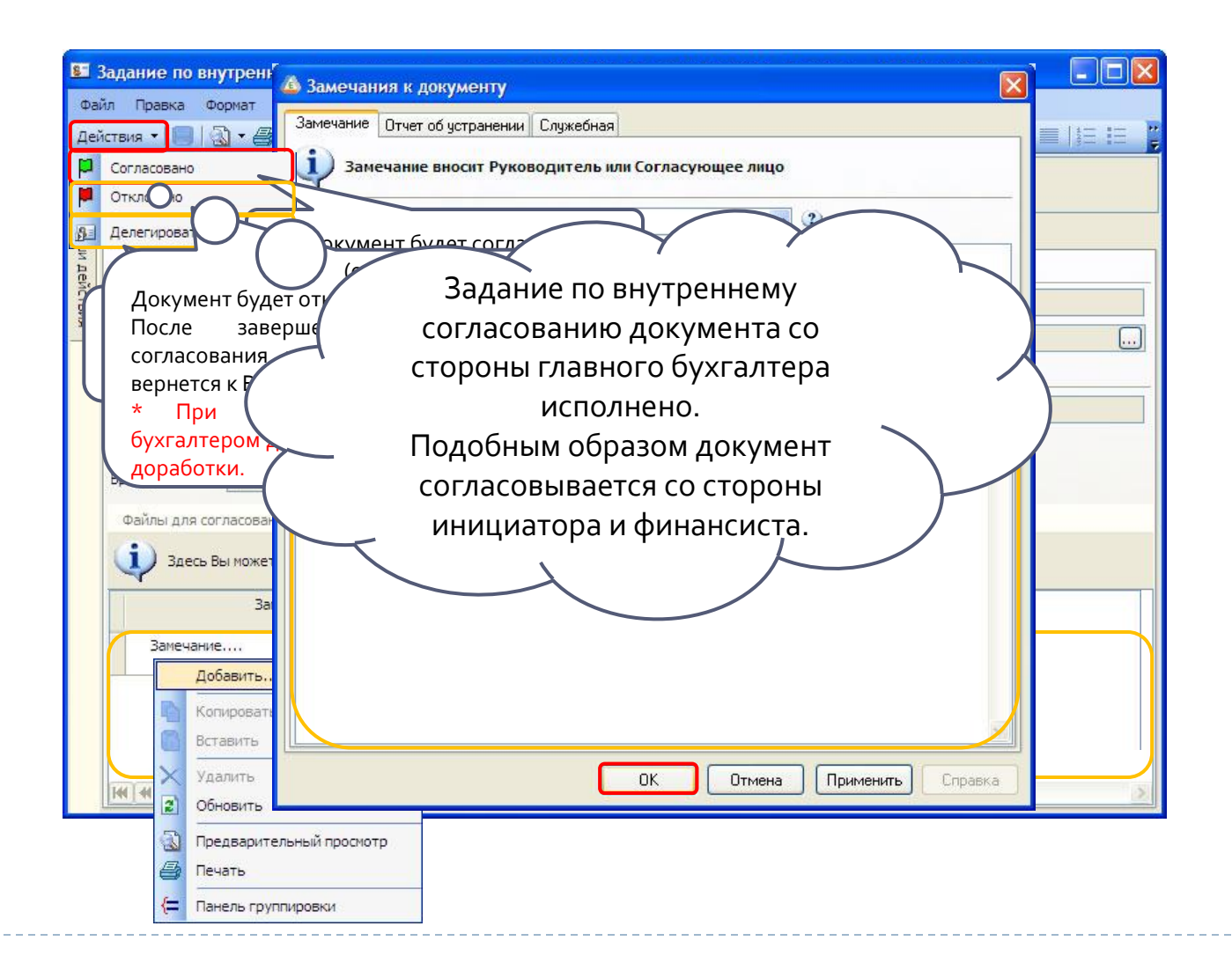

### Внутреннее согласование Роль: Юрист

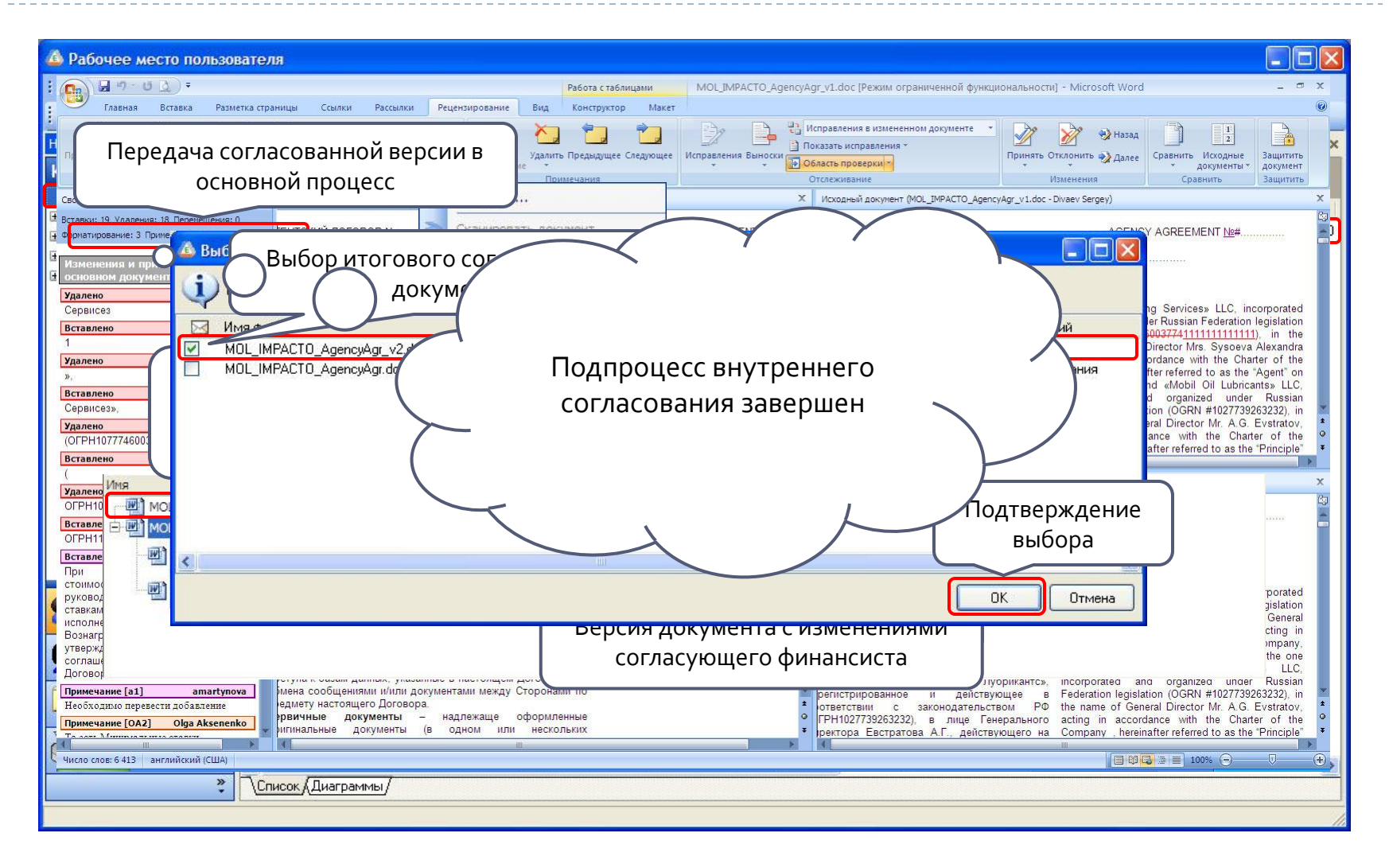

### Подготовка к подписанию Роль: Юрист

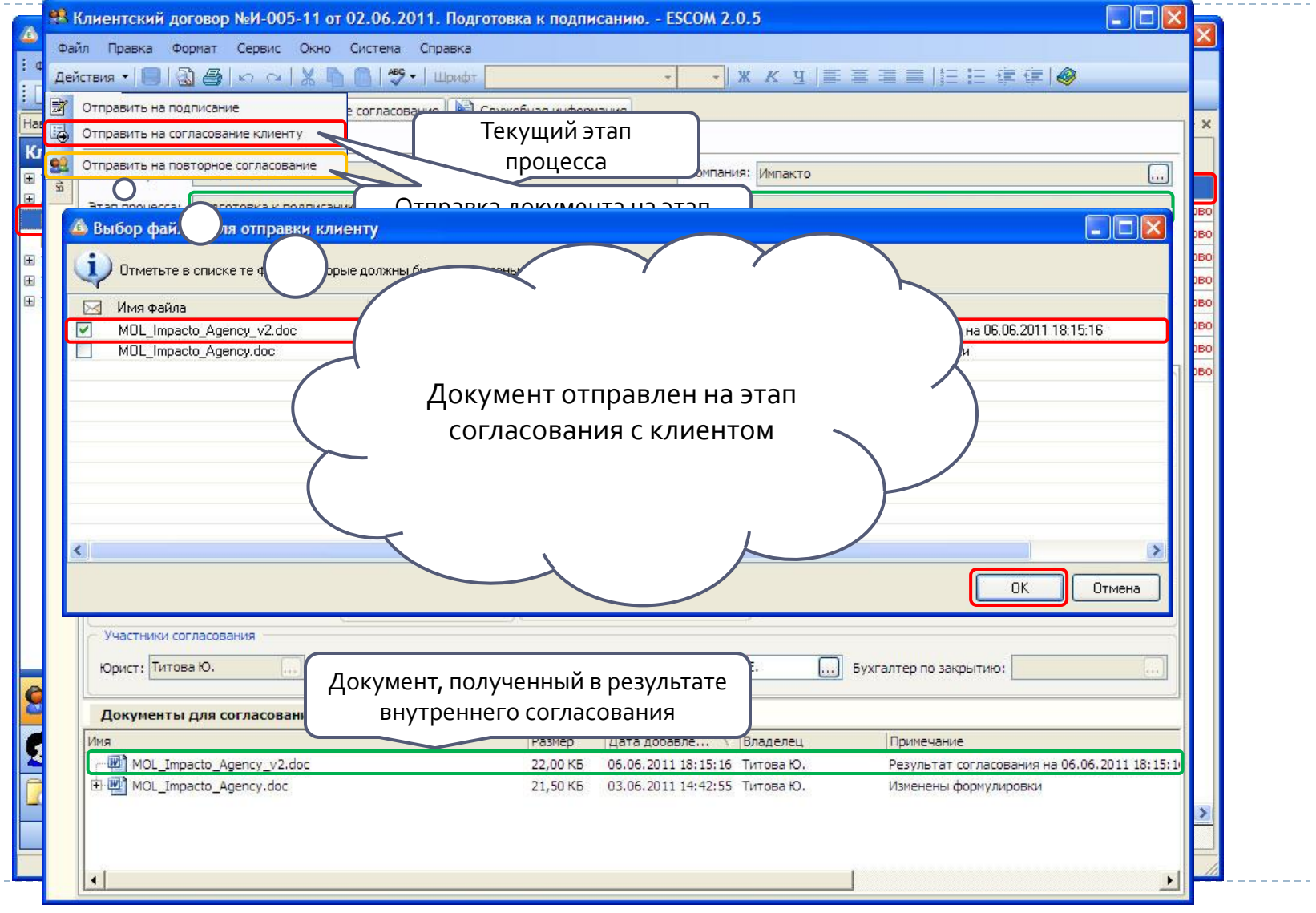

#### Отправка документа клиенту Роль: Инициатор

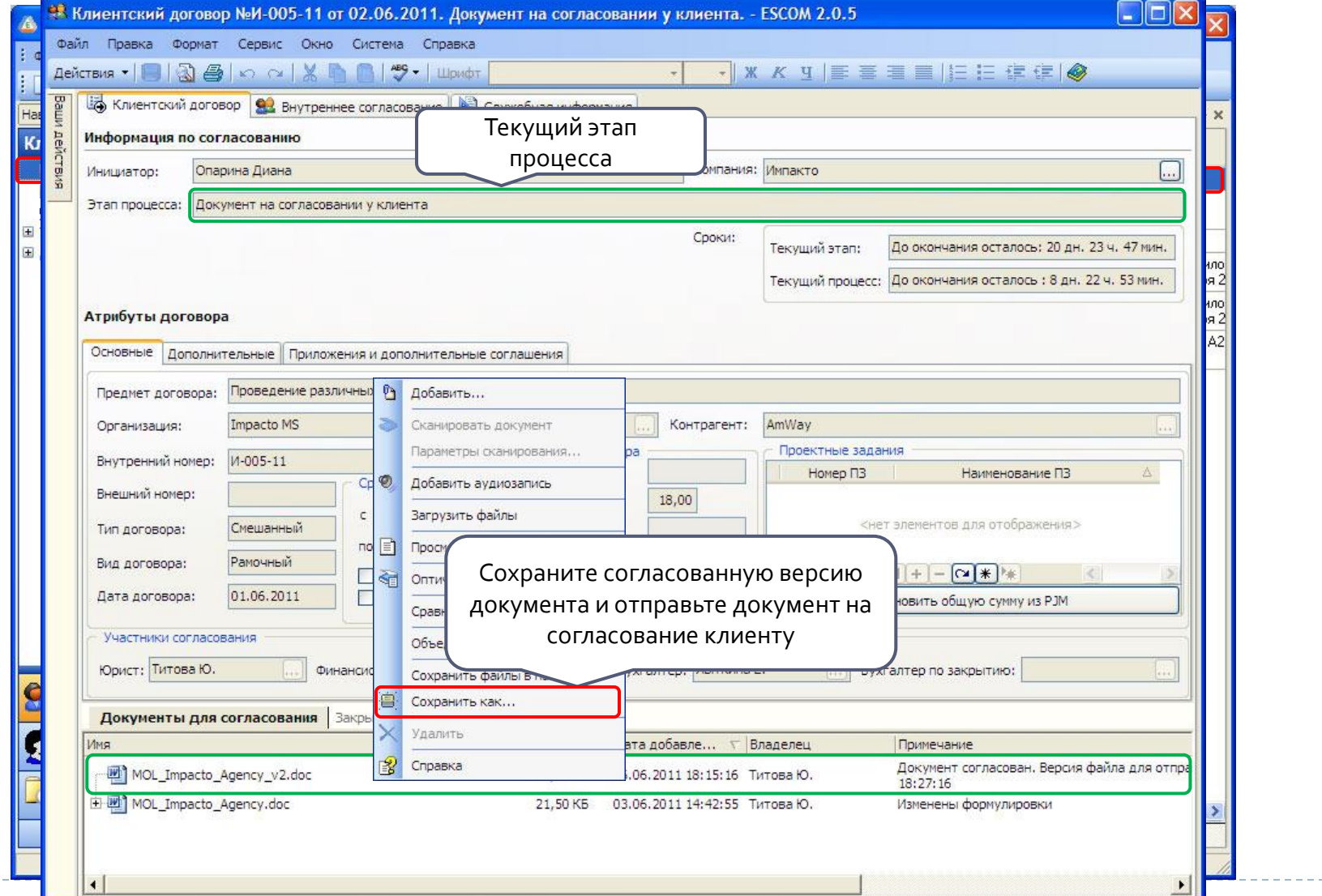

### Ожидание документа от клиента Роль: Инициатор

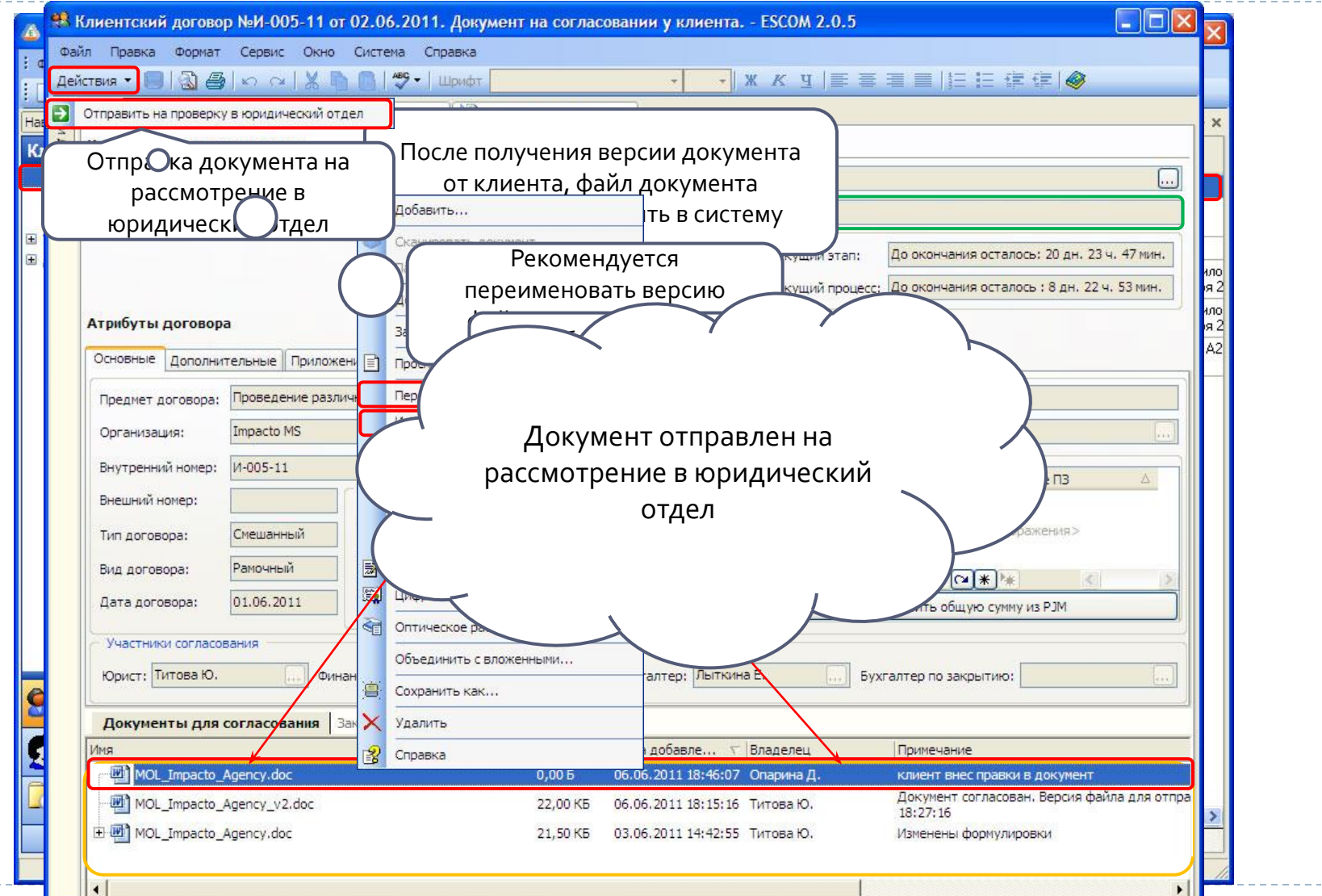

#### Подготовка к подписанию

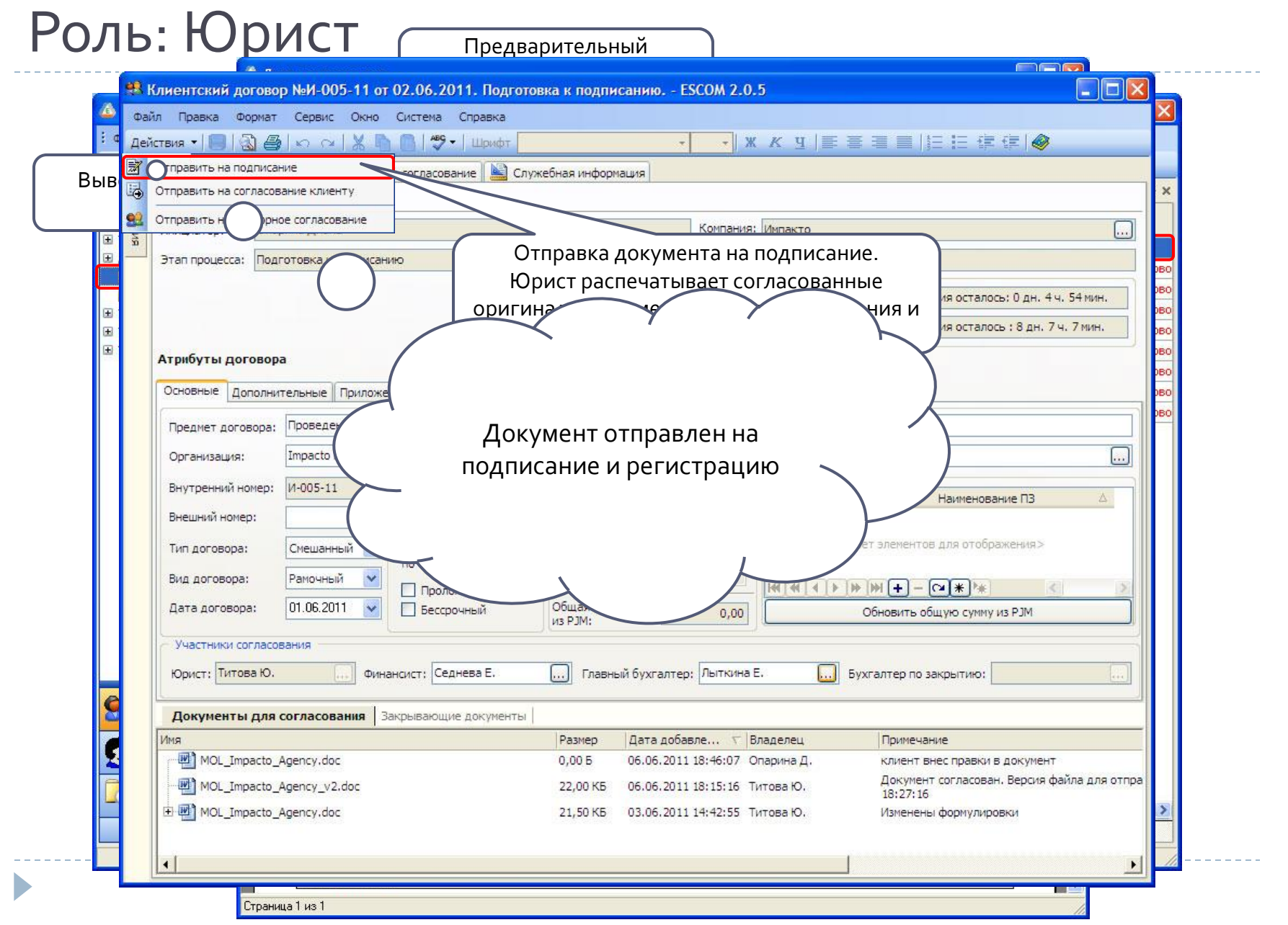

### Подписание и регистрация документа Роли: Инициатор, Юрист

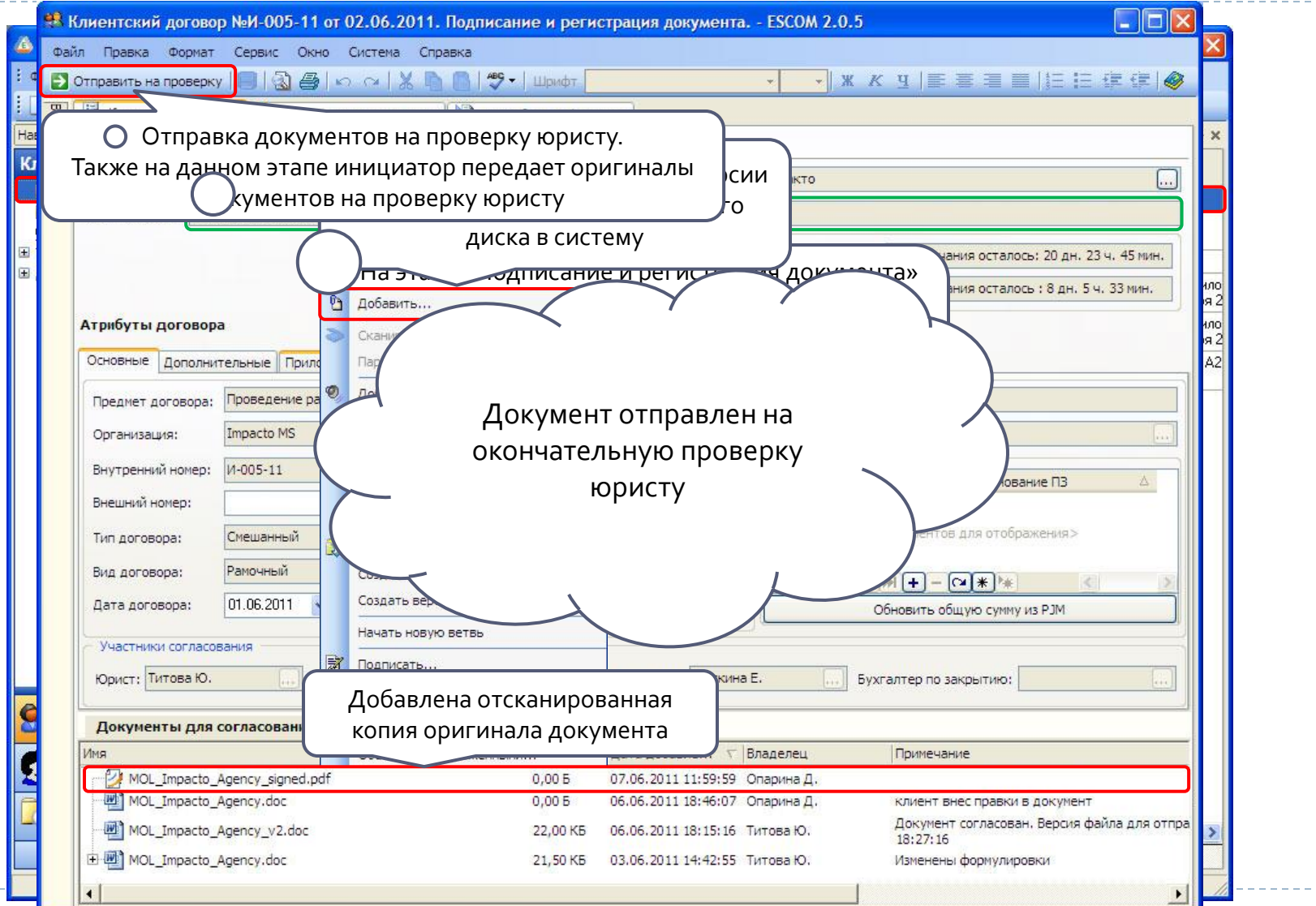

### Окончательная проверка документа Роль: Юрист

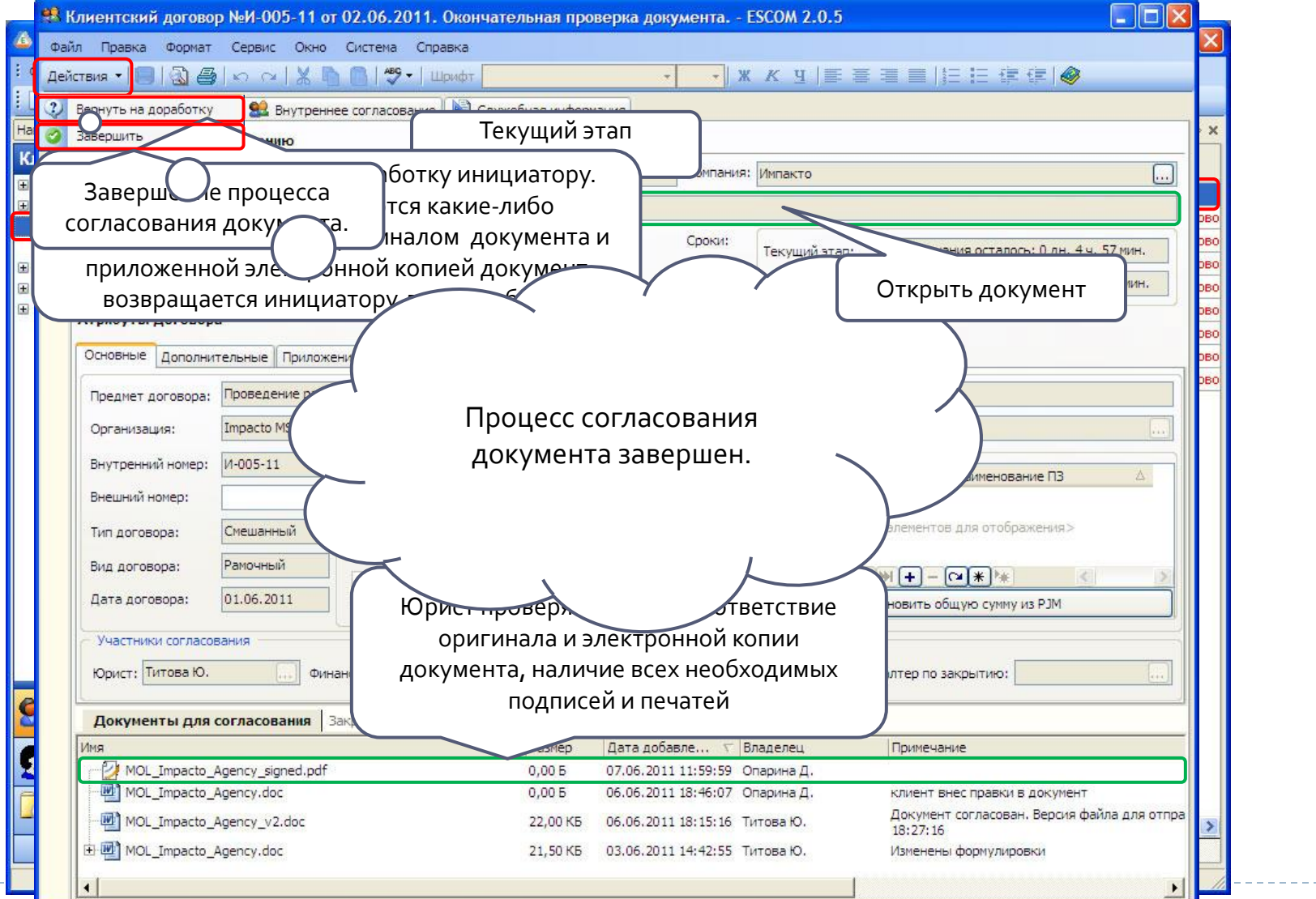

### Разовый договор Основные отличия

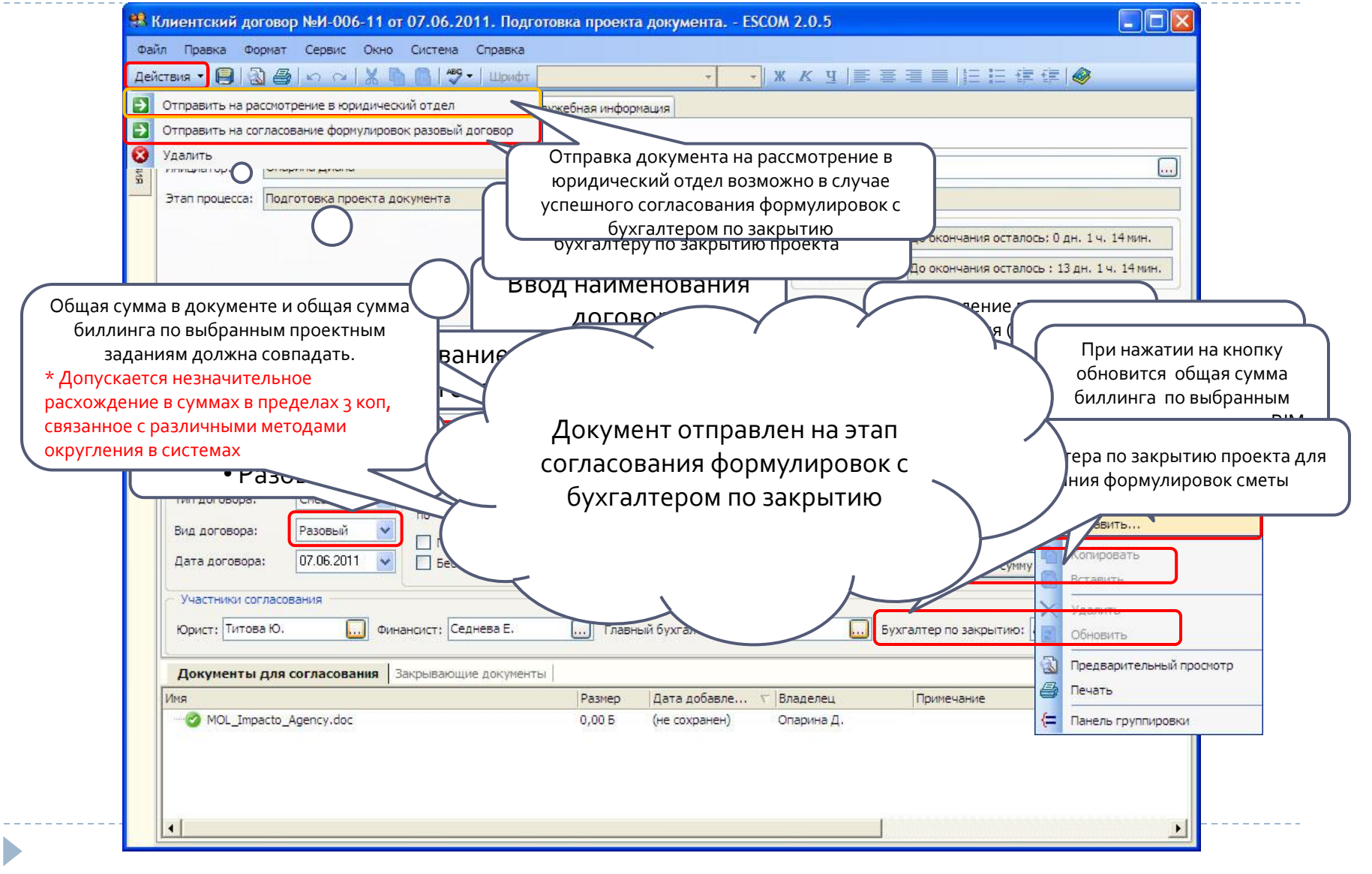

#### Разовый договор. Согласование формулировок Роль: Бухгалтер по закрытию

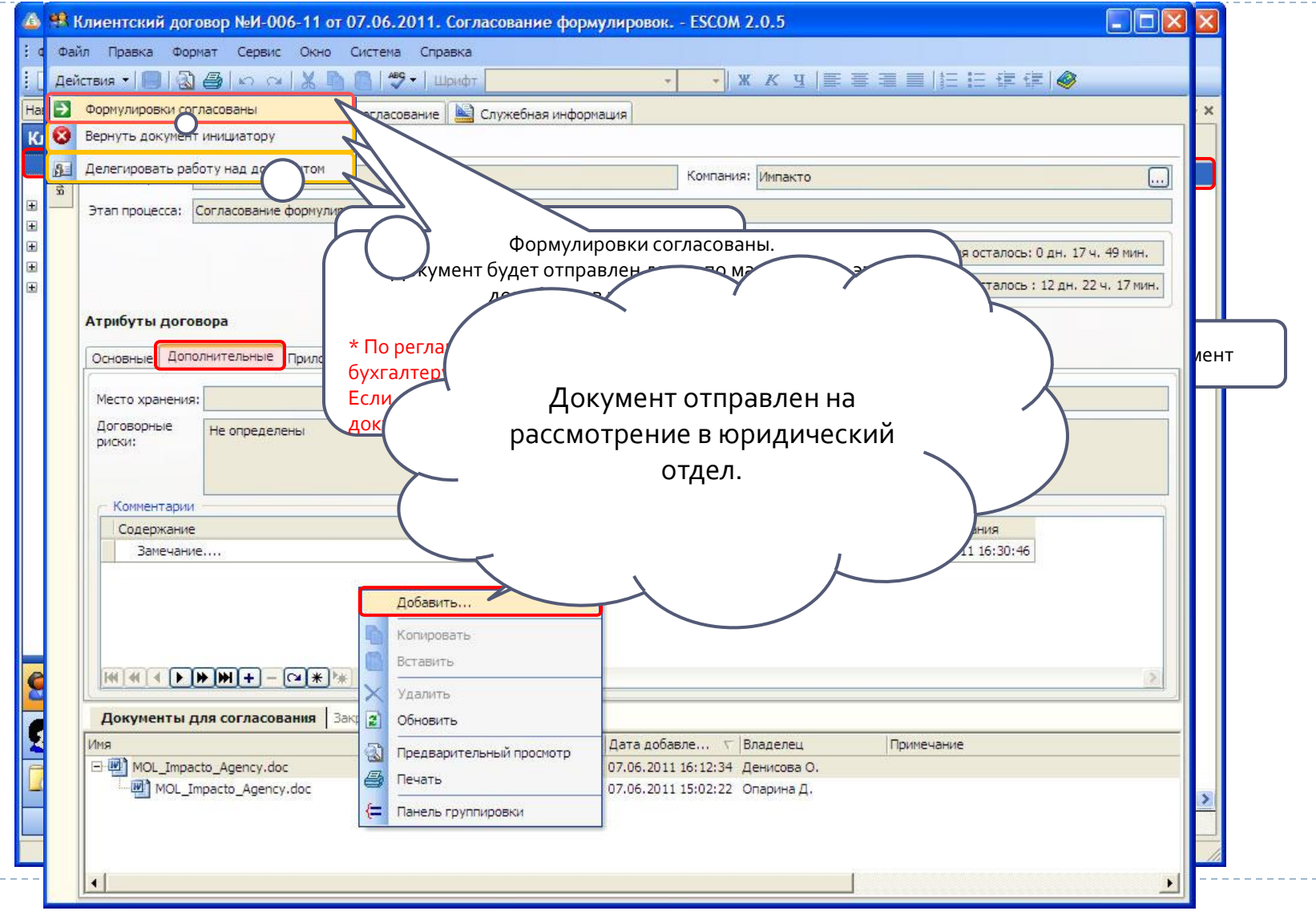

### Приложение к рамочному договору Роль: Инициатор

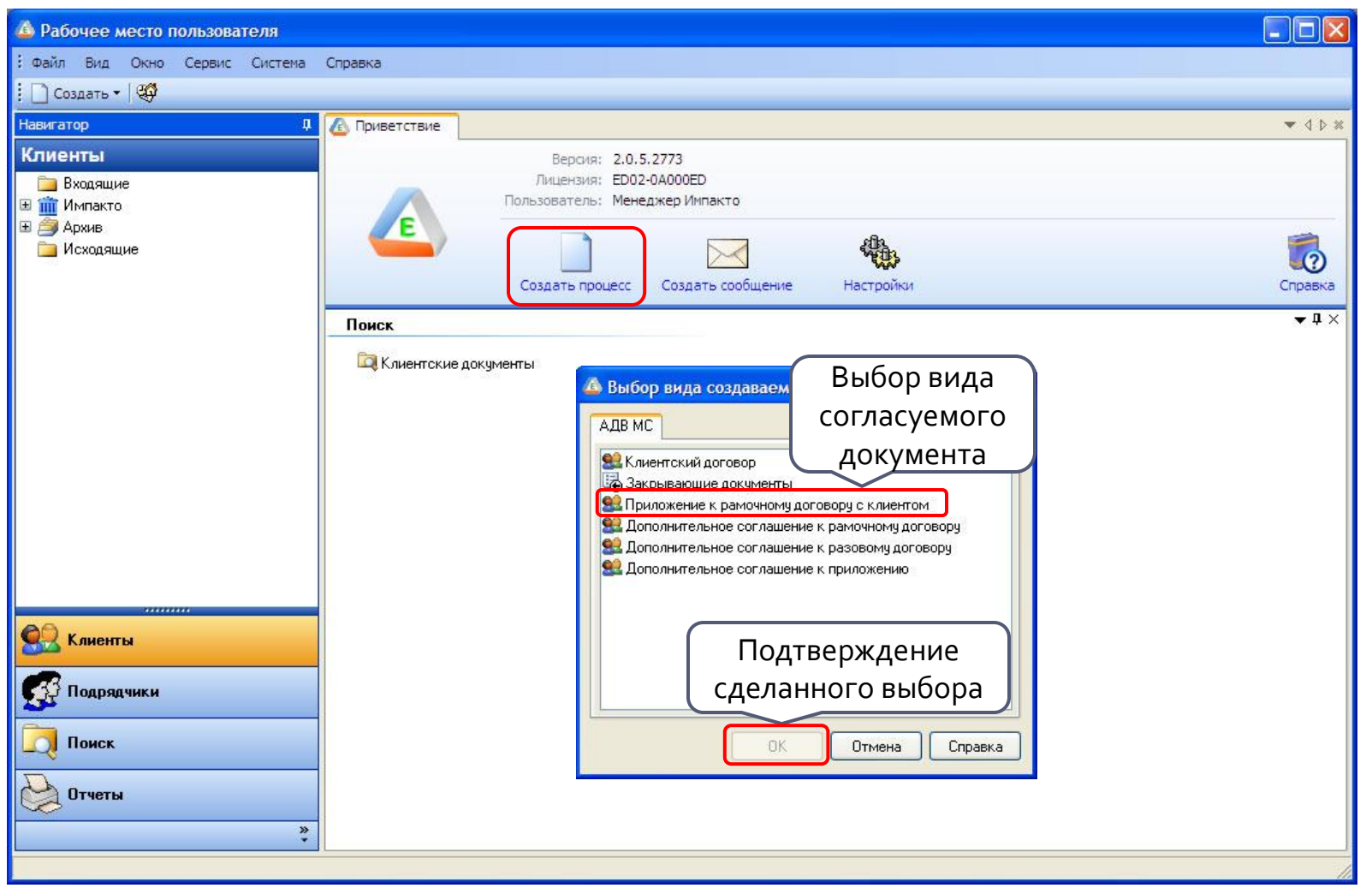

### Приложение к рамочному договору Основные отличия

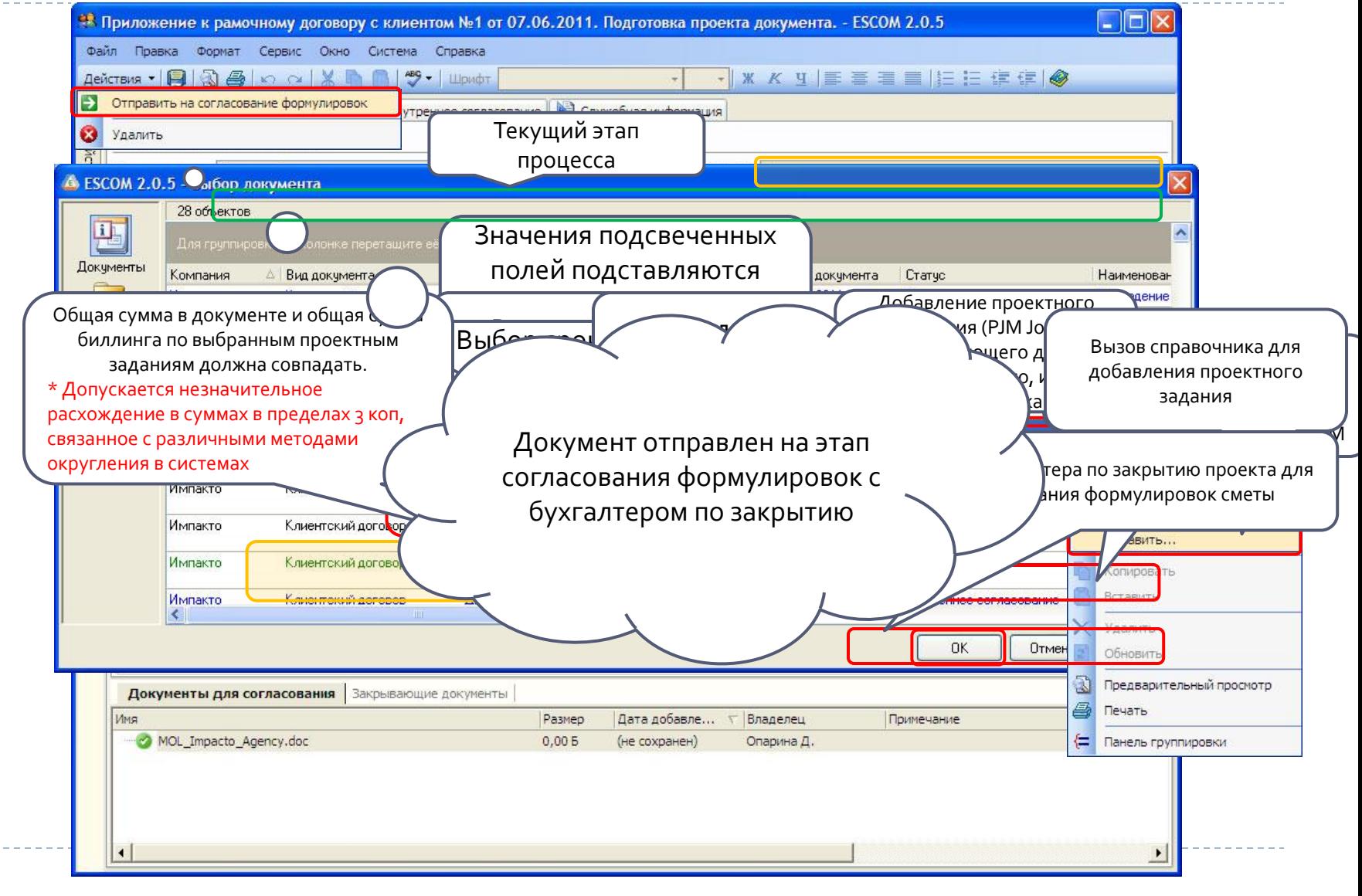

#### Доп. соглашение к рамочному договору Роль: Инициатор

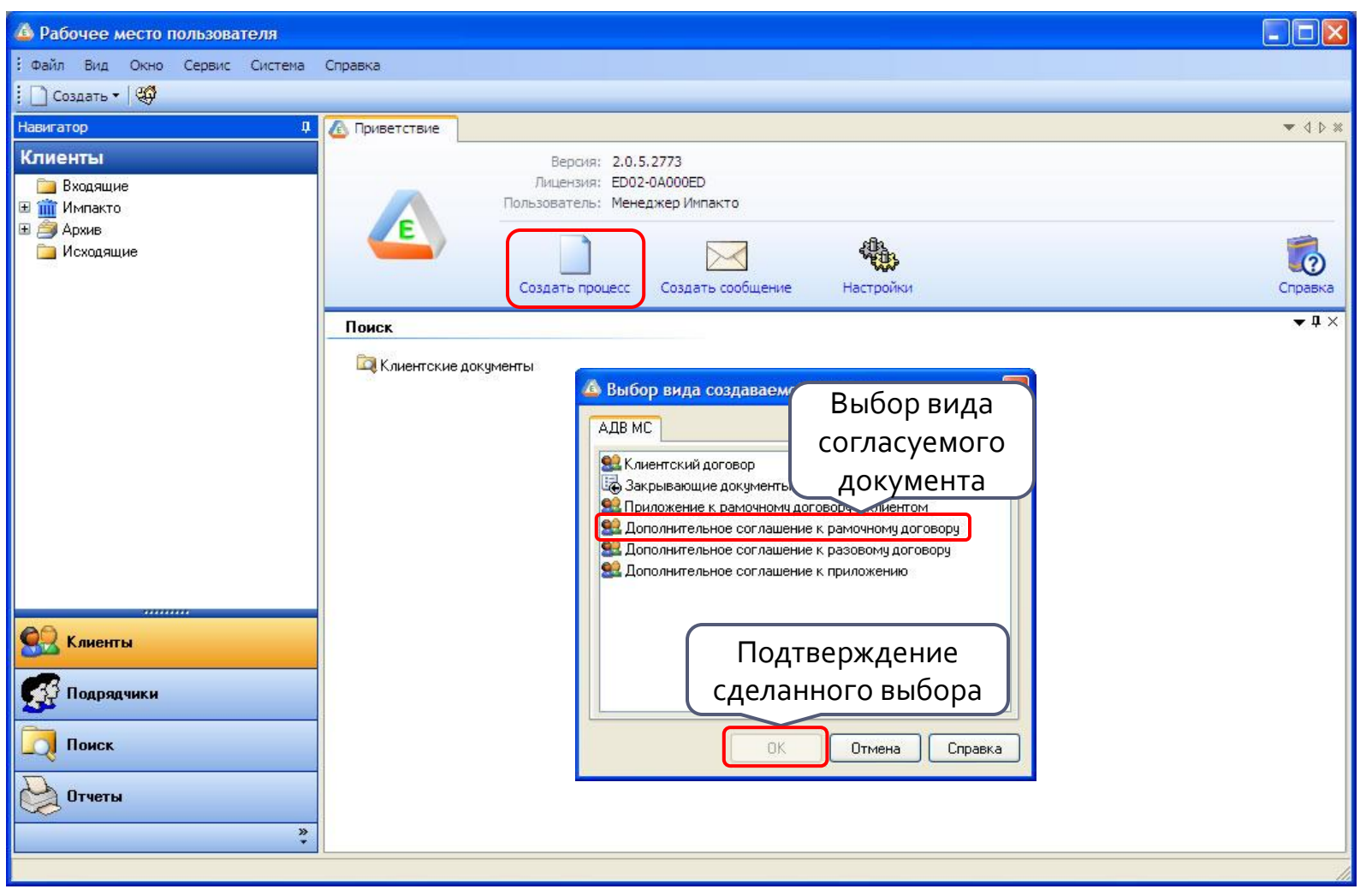

#### Доп. соглашение к рамочному договору Основные отличия

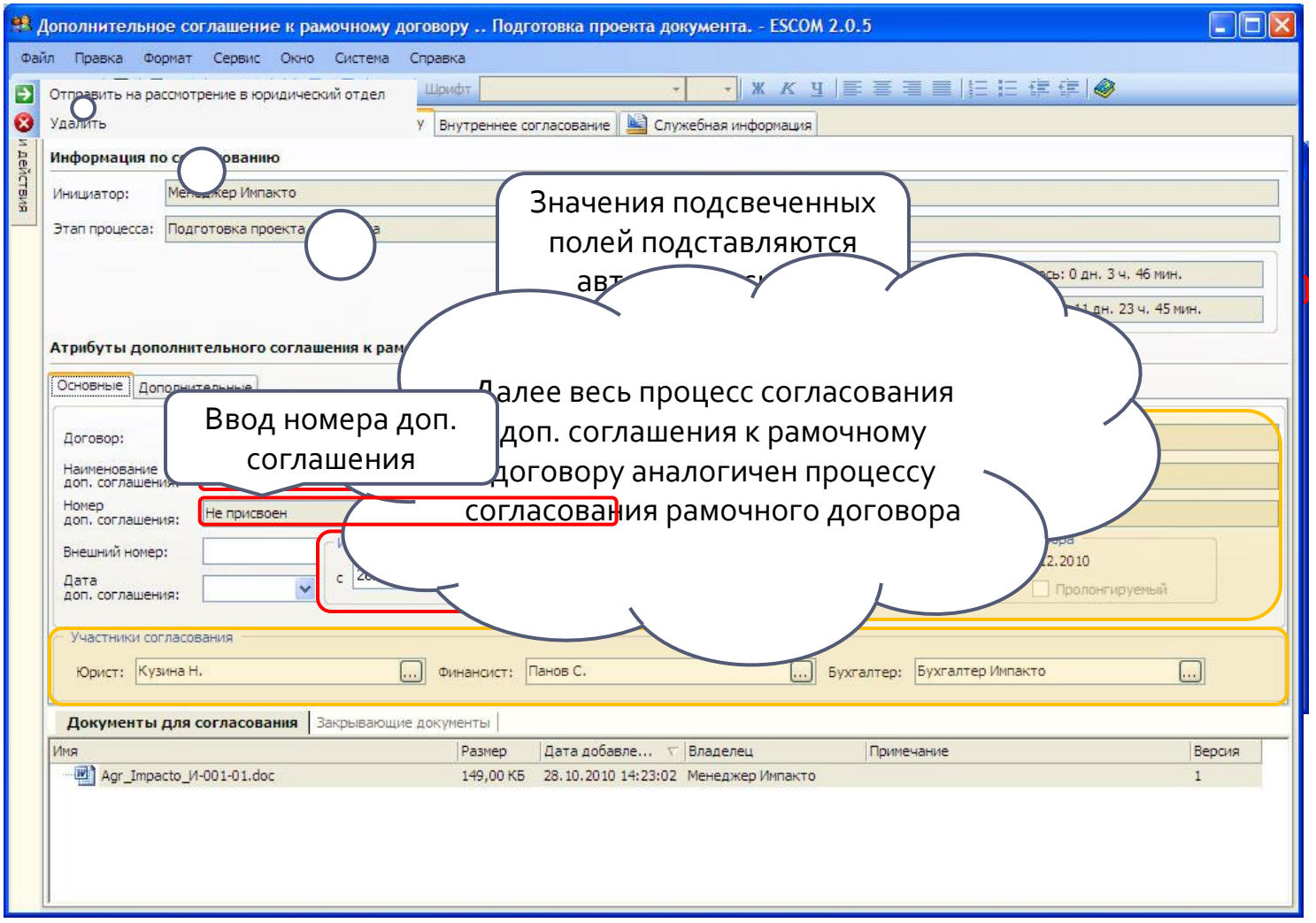

#### Доп. соглашение к разовому договору Роль: Инициатор

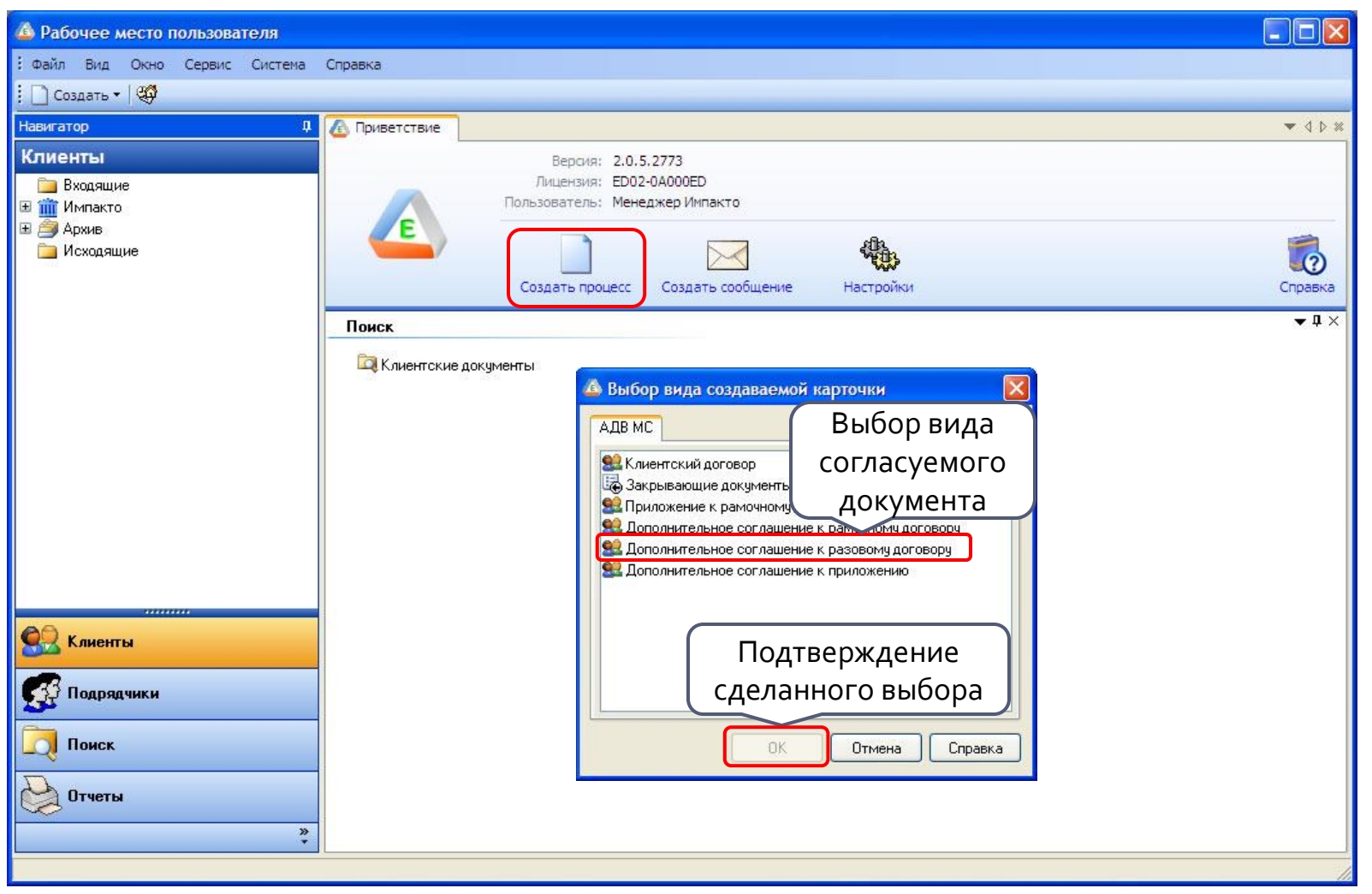

#### Доп. соглашение к разовому договору Основные отличия

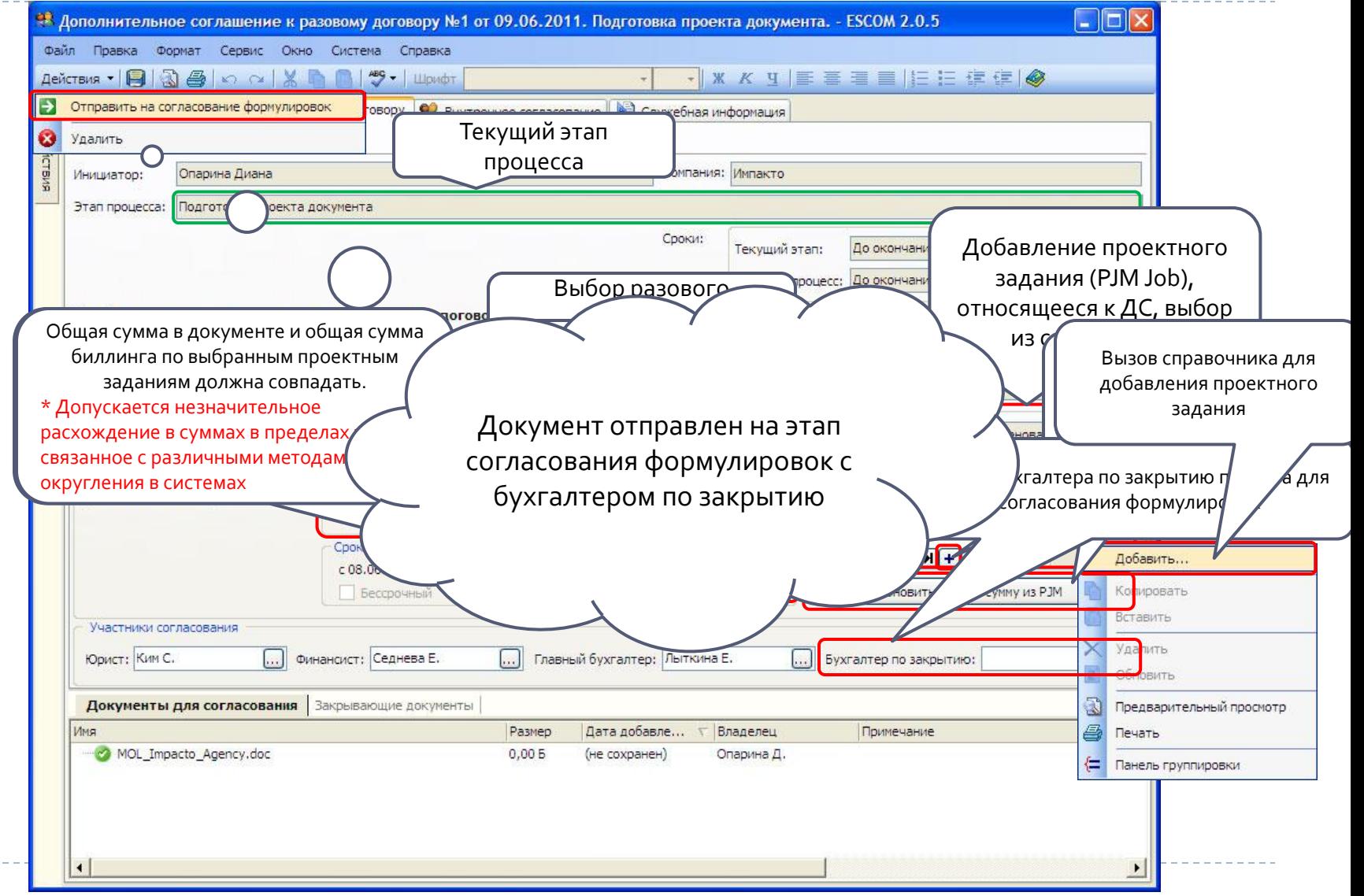

### Доп. соглашение к приложению Роль: Инициатор

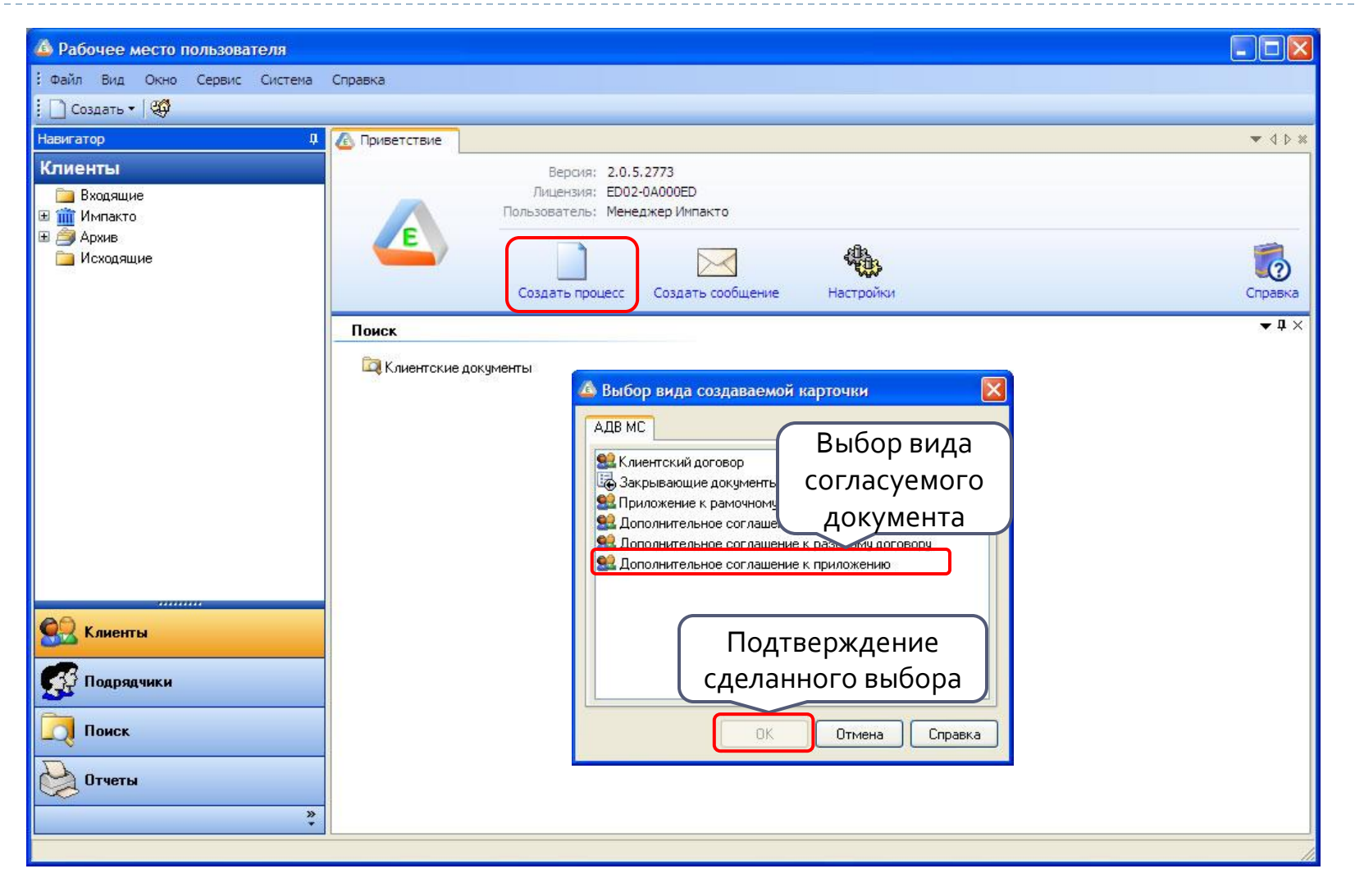

# Доп. согла $\bigcirc$ ение к приложению Основные отл $\bigcirc$ ия

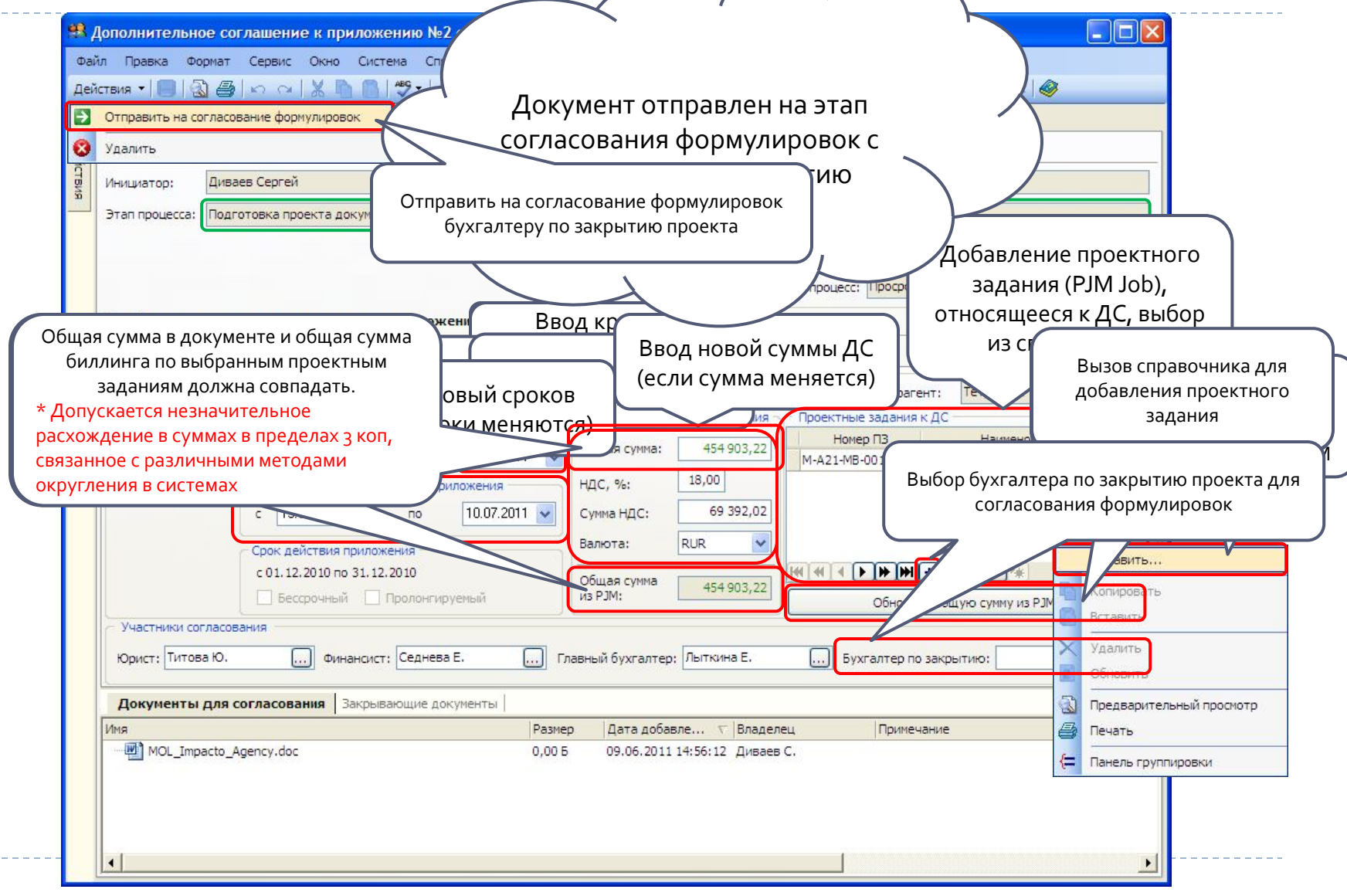

#### Поиск документов

Ь

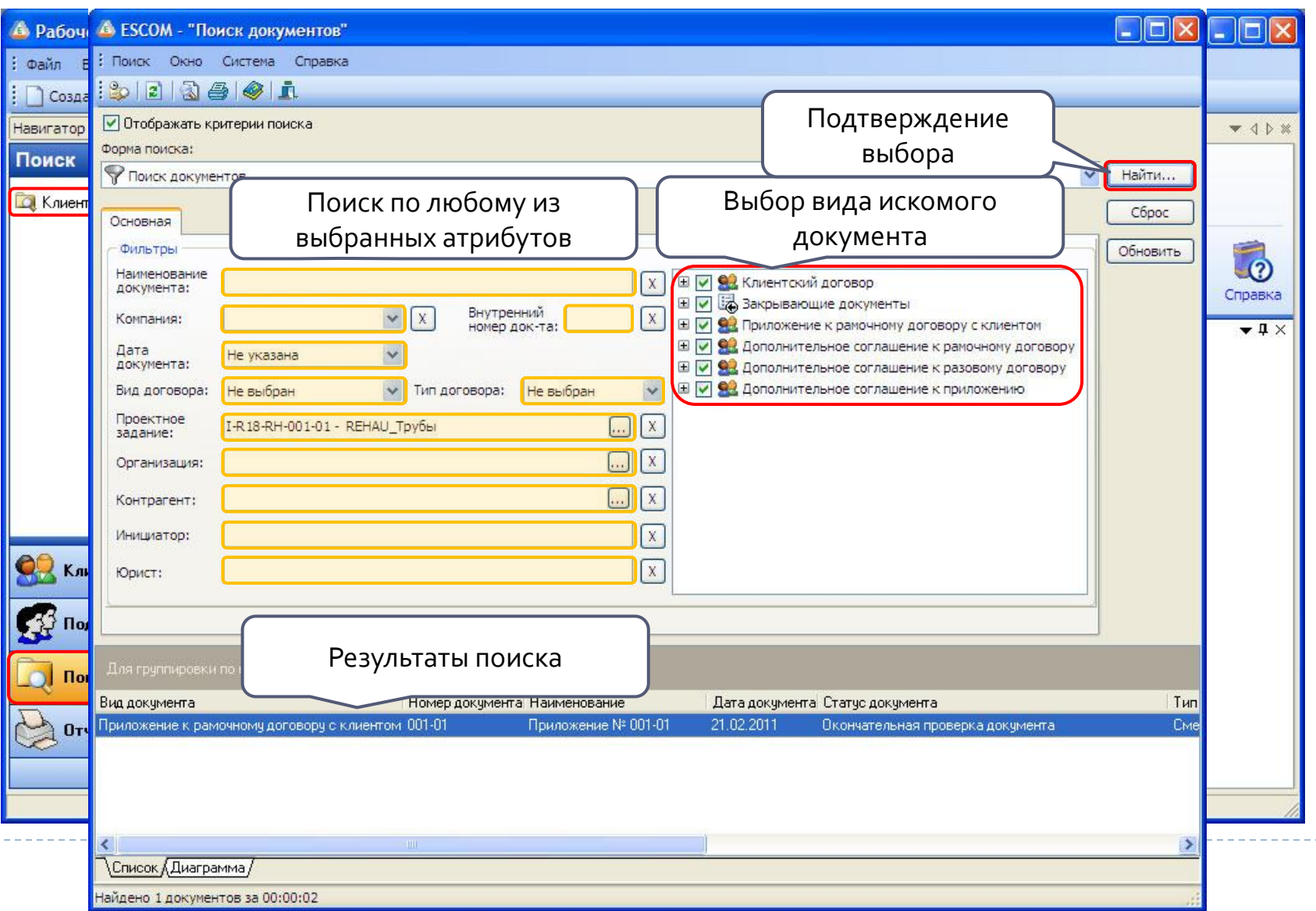

### Настройка заместителя Роли: Инициатор, Куратор

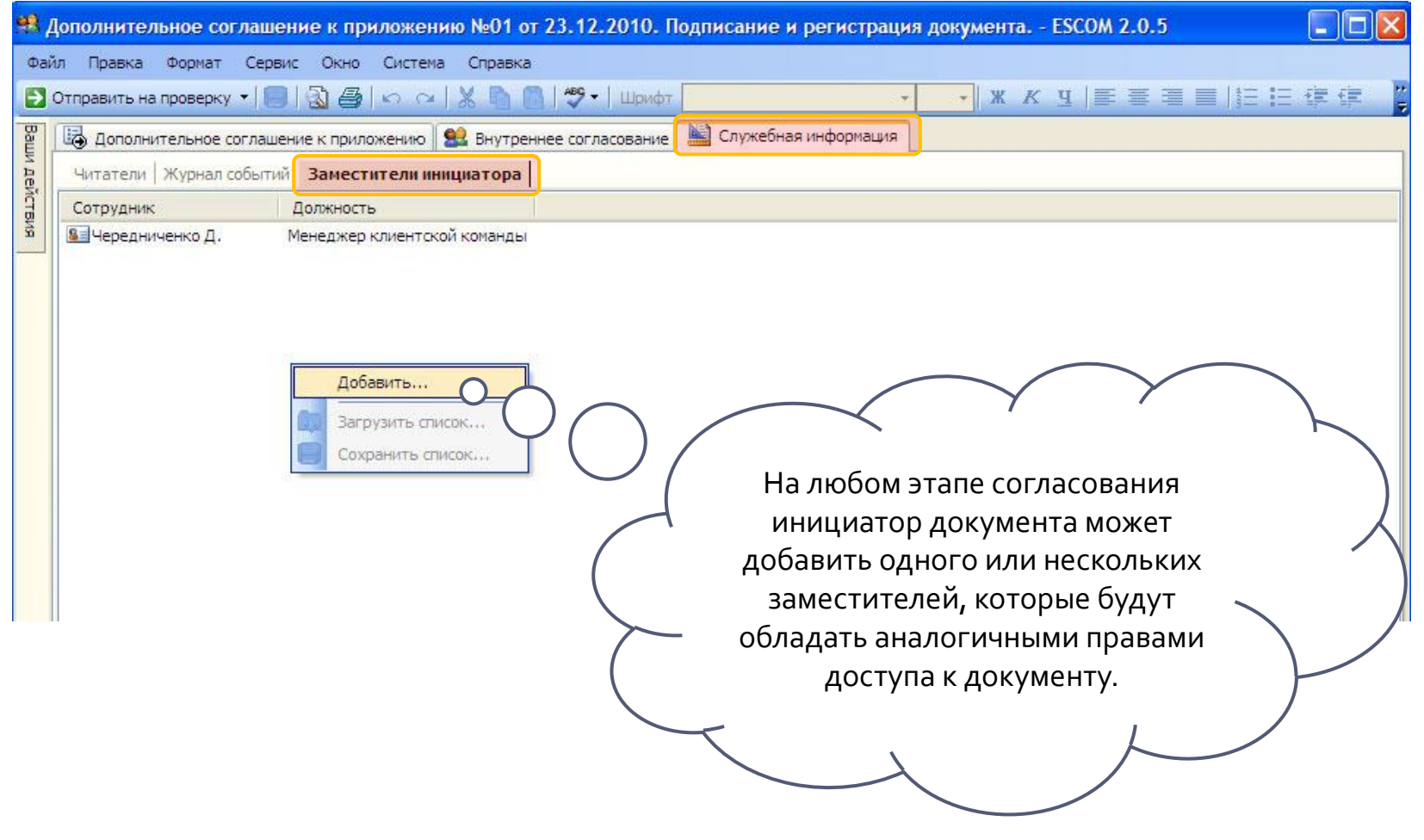

## Tips & Tricks Многоуровневая группировка документов

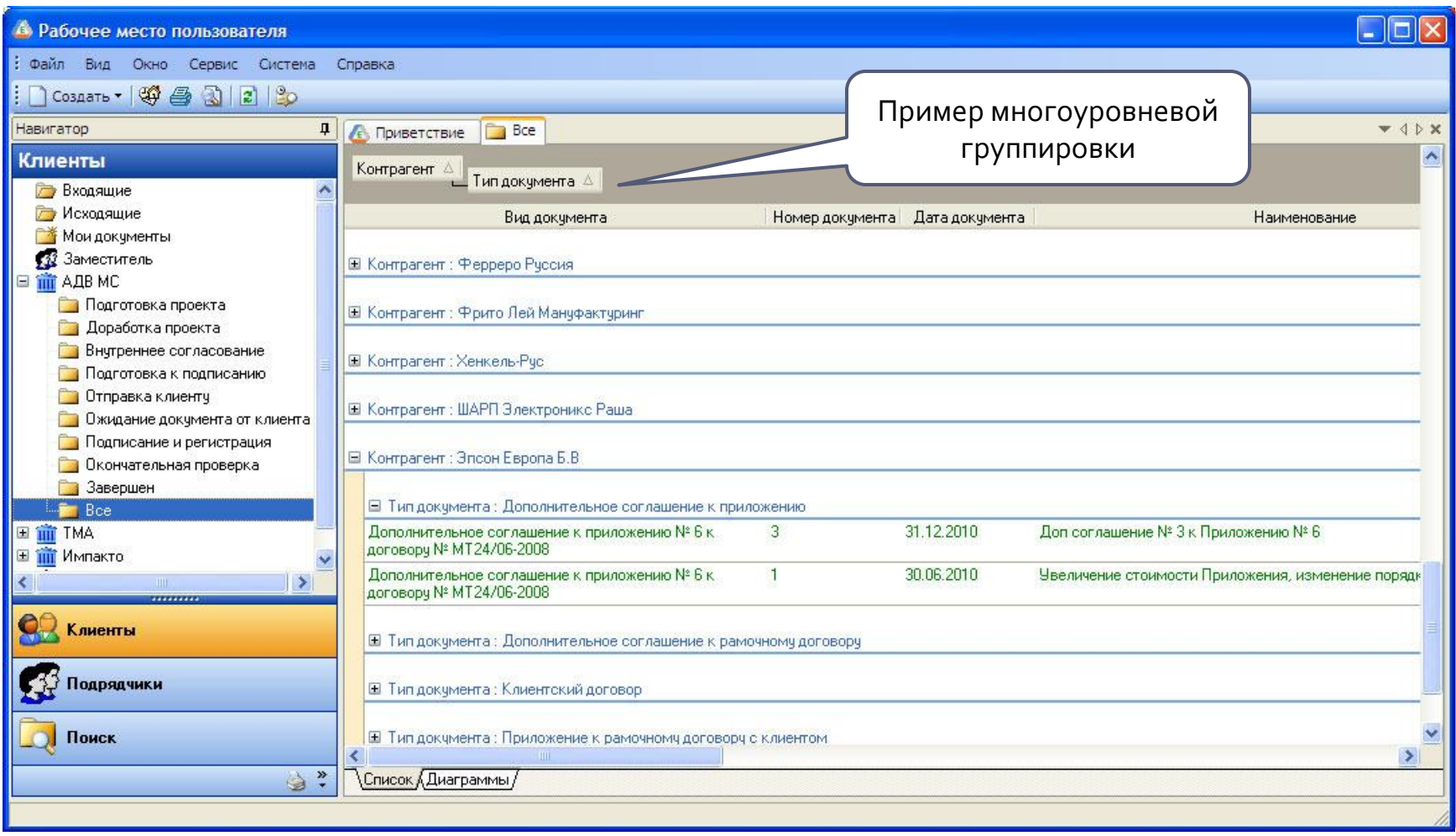

### **Tips & Tricks** Фильтрация документов

D

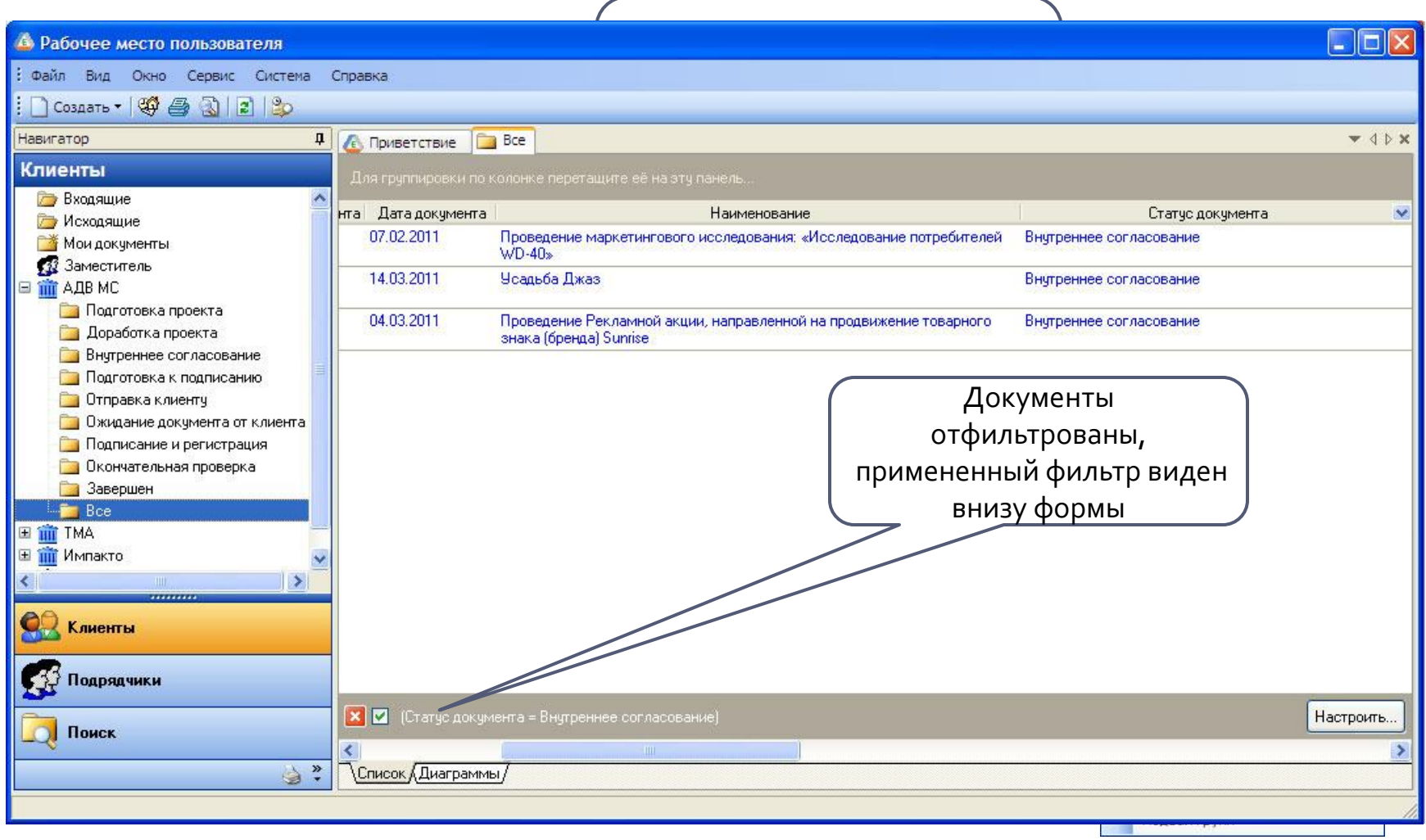

### Tips & Tricks Интерфейс пользователя: Фильтры

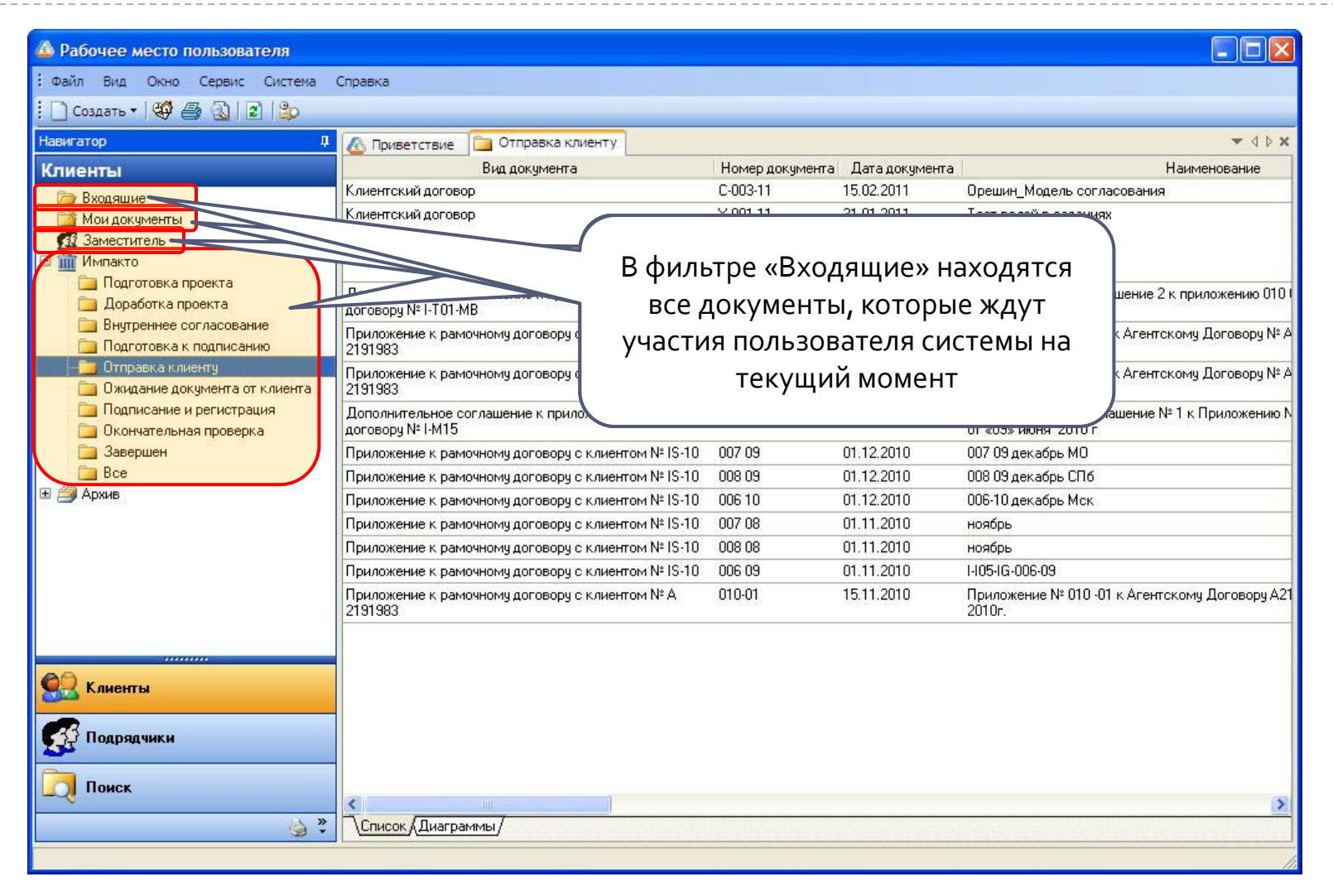

#### ЧаВо

#### Часто задаваемые вопросы

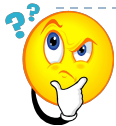

D

#### **Как узнать у кого на рассмотрении в данный момент находится мой документ ?**

Инициатор документа может найти свой документ в папке «Все мои документы», заместитель

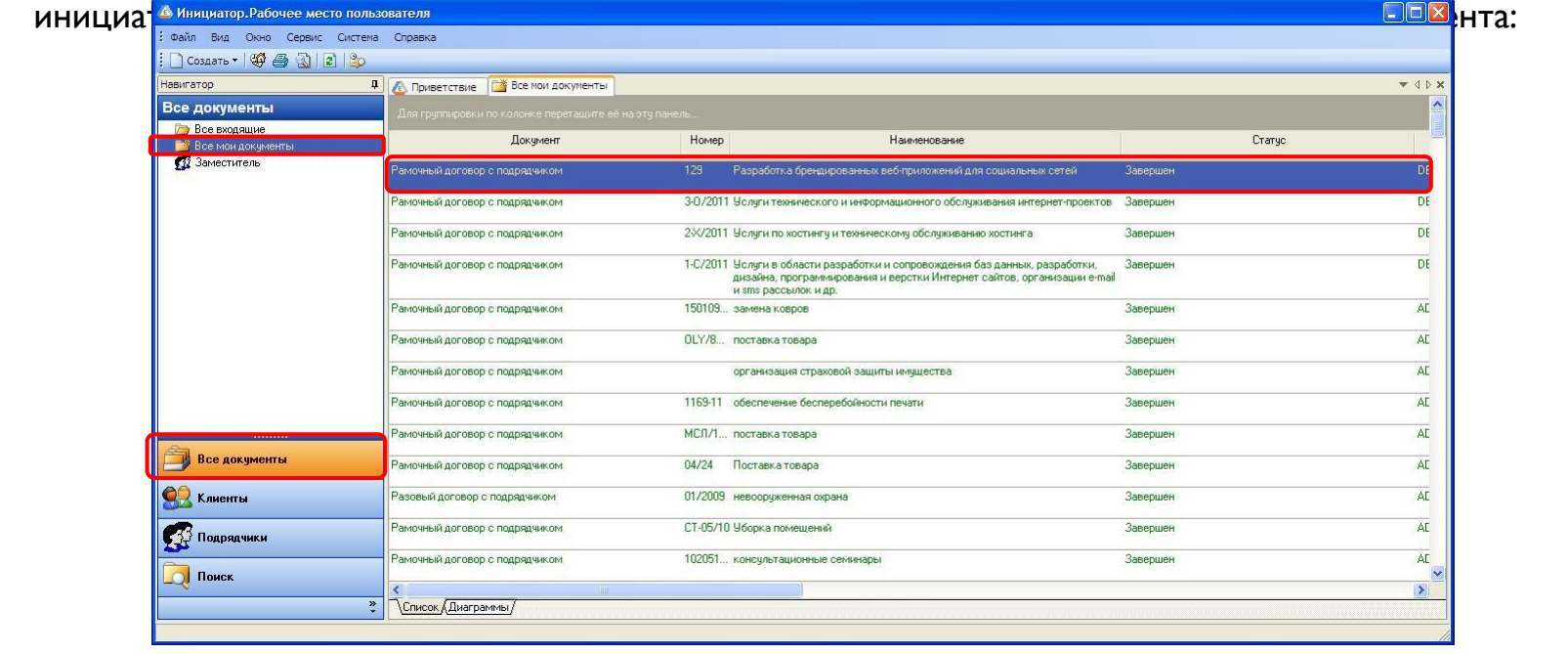

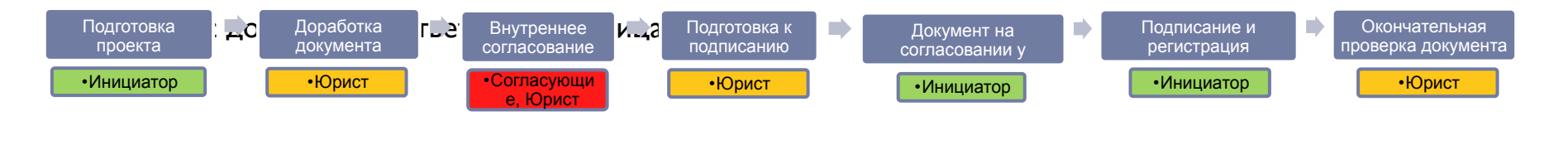

#### **YaBo**

#### Часто задаваемые вопросы

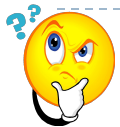

#### Как узнать результаты внутреннего согласования документа и увидеть комментарии согласующих?

Результаты внутреннего согласования документа и замечания согласующих можно увидеть, перейдя  $\Box$ на вкладку «Внутреннее согласование» карточки документа:

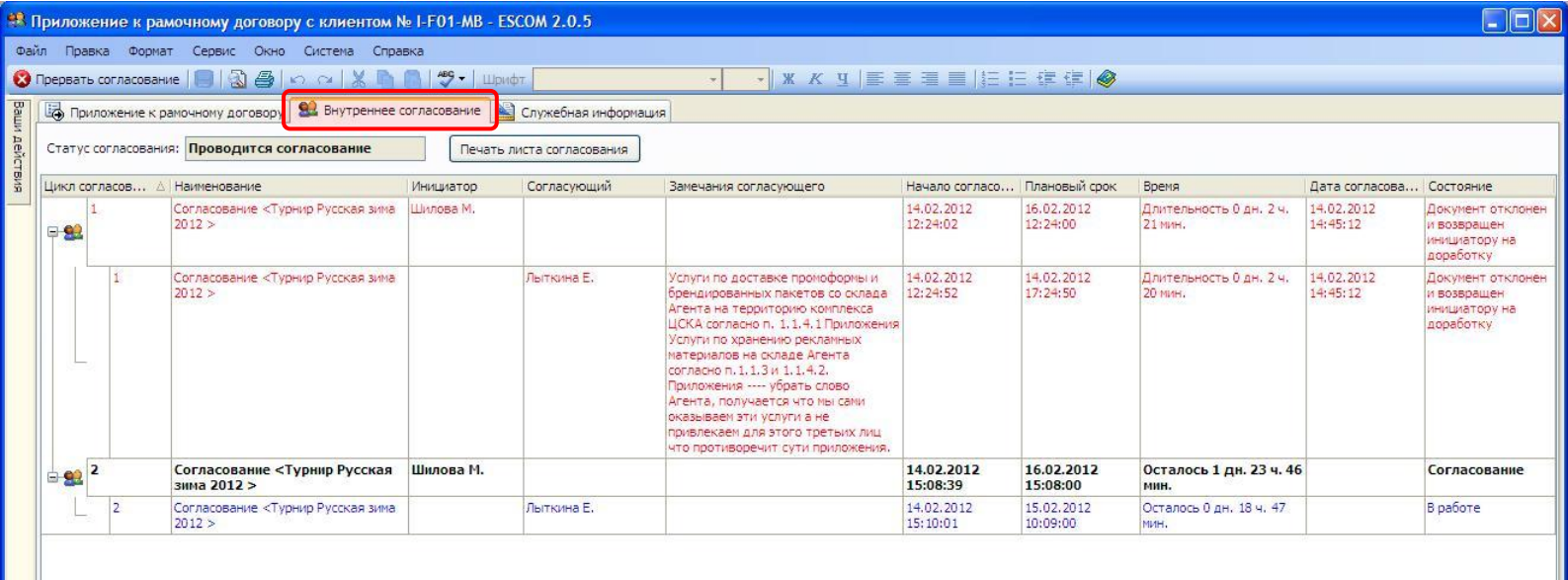

#### **YaBo**

#### Часто задаваемые вопросы

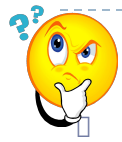

#### Как посмотреть историю согласования документа?

Историю согласования документа можно увидеть, перейдя на вкладку «Служебная информация» / «Журнал событий» карточки документа:

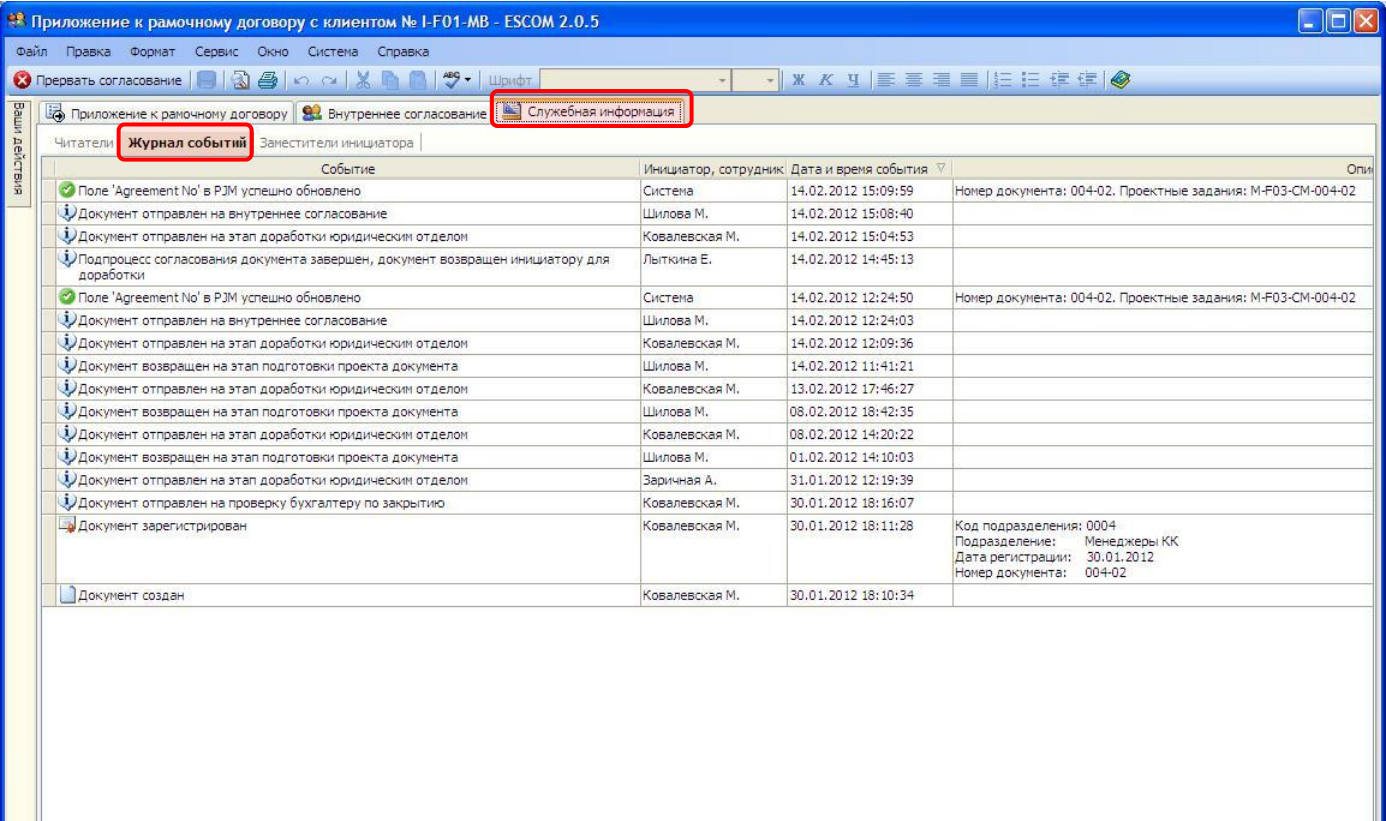

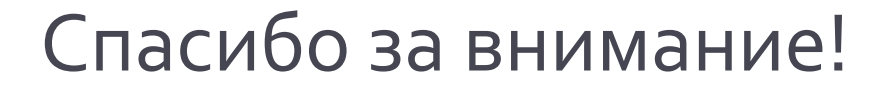

### Ваши вопросы?

D